Katedra informatiky Přírodovědecká fakulta Univerzita Palackého v Olomouci

# **BAKALÁŘSKÁ PRÁCE**

Systém pro evaluaci výuky na střední škole

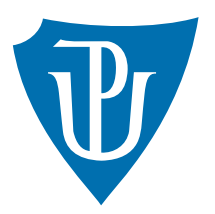

Vedoucí práce: Mgr. Tomáš Kühr, Ph.D.

2024 Lukáš Rybenský

Studijní program: Informatika, Specializace: Programování a vývoj software

## **Bibliografické údaje**

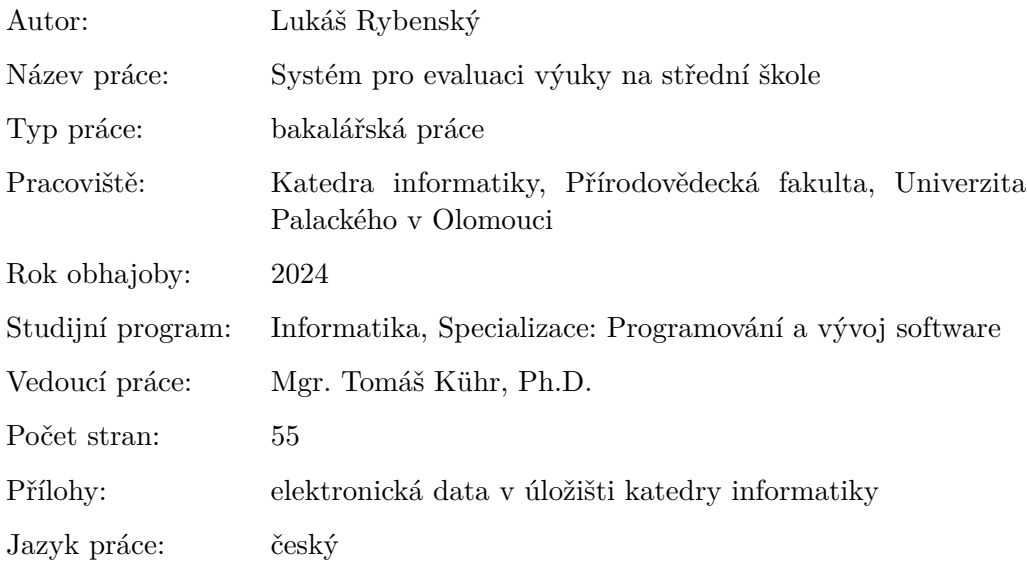

### **Bibliographic info**

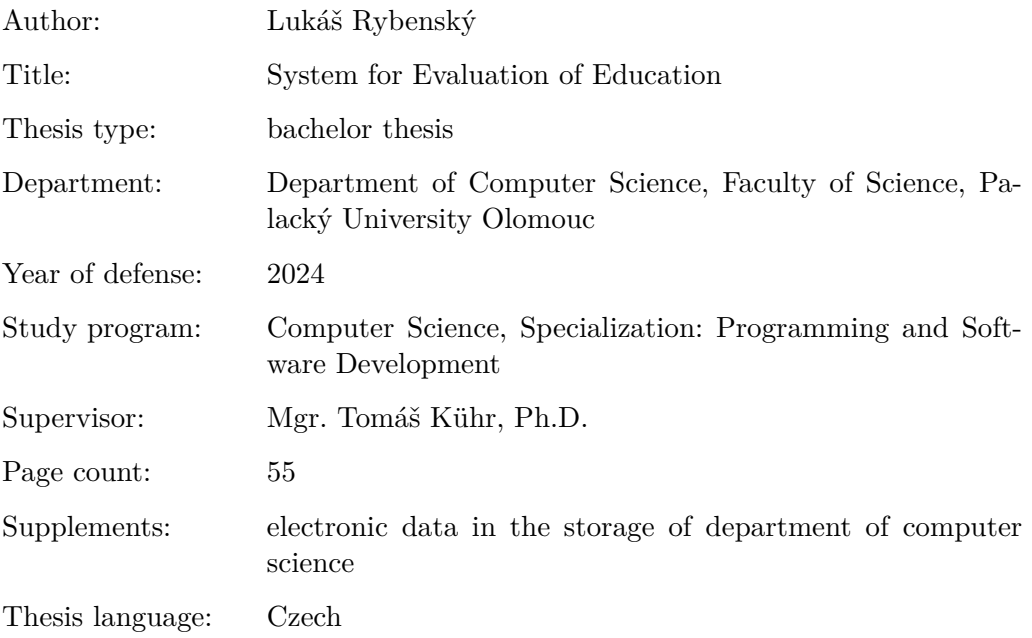

### **Anotace**

*Dosud neexistuje systém, který by se primárně zabýval evaluací výuky ze strany žáků na středních školách v České republice. Tato bakalářská práce se zaměřuje na návrh a implementaci takového systému. Při implementaci se dbalo na jednoduchost a přehlednost systému. Součástí práce bylo důkladné zjišťování uživatelských požadavků a zkoumání již existujících řešení.*

### **Synopsis**

*There is still no system that would primarily focus on evaluation of education from the students' perspective in high schools in the Czech Republic. This bachelor thesis focuses on the design and implementation of such a system. During the implementation, attention was paid to the simplicity and clarity of the system. Part of the work was a thorough investigation of user requirements and examination of already existing solutions.*

Klíčová slova: C#; webová aplikace; evaluace výuky; střední škola

**Keywords:** C#; web application; evaluation of education; high school

Děkuji vedoucímu práce Mgr. Tomáši Kührovi, Ph.D. za rady ohledně návrhu systému a za motivaci k práci. Také bych chtěl poděkovat Mgr. Radku Janoštíkovi, Ph.D. za odborné rady spojené s použitými technologiemi. Dále děkuji všem ze školy Gymnázium Hladnov a Jazyková škola s právem státní jazykové zkoušky, kteří se podíleli na vývoji a testování mého systému a především pak Mgr. Martinu Vonáškovi za vynikajicí spolupráci. Také děkuji své rodině, přítelkyni a svým kamarádům za neustálou podporu.

*Odevzdáním tohoto textu jeho autor/ka místopřísežně prohlašuje, že celou práci včetně příloh vypracoval/a samostatně a za použití pouze zdrojů citovaných v textu práce a uvedených v seznamu literatury.*

## **Obsah**

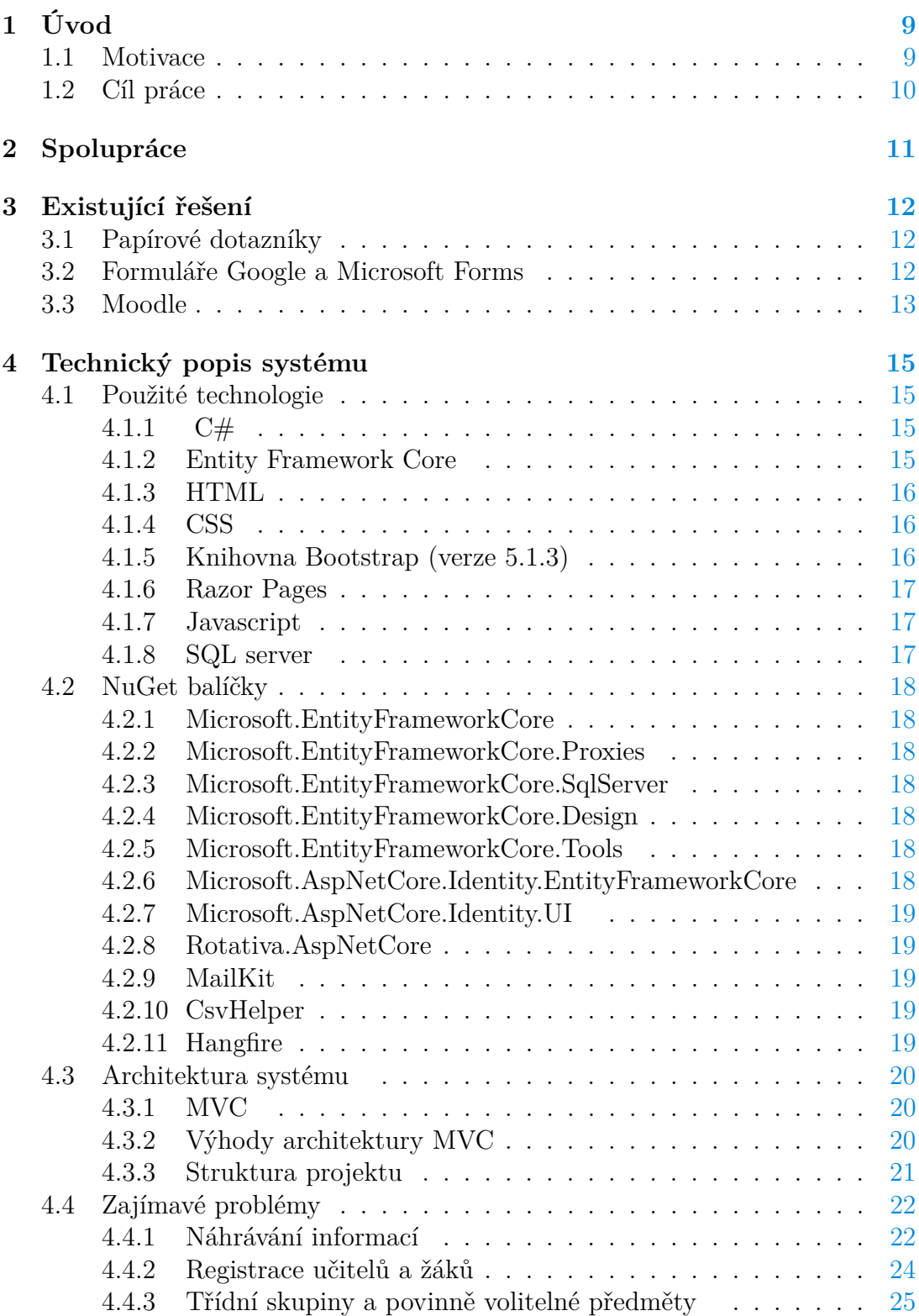

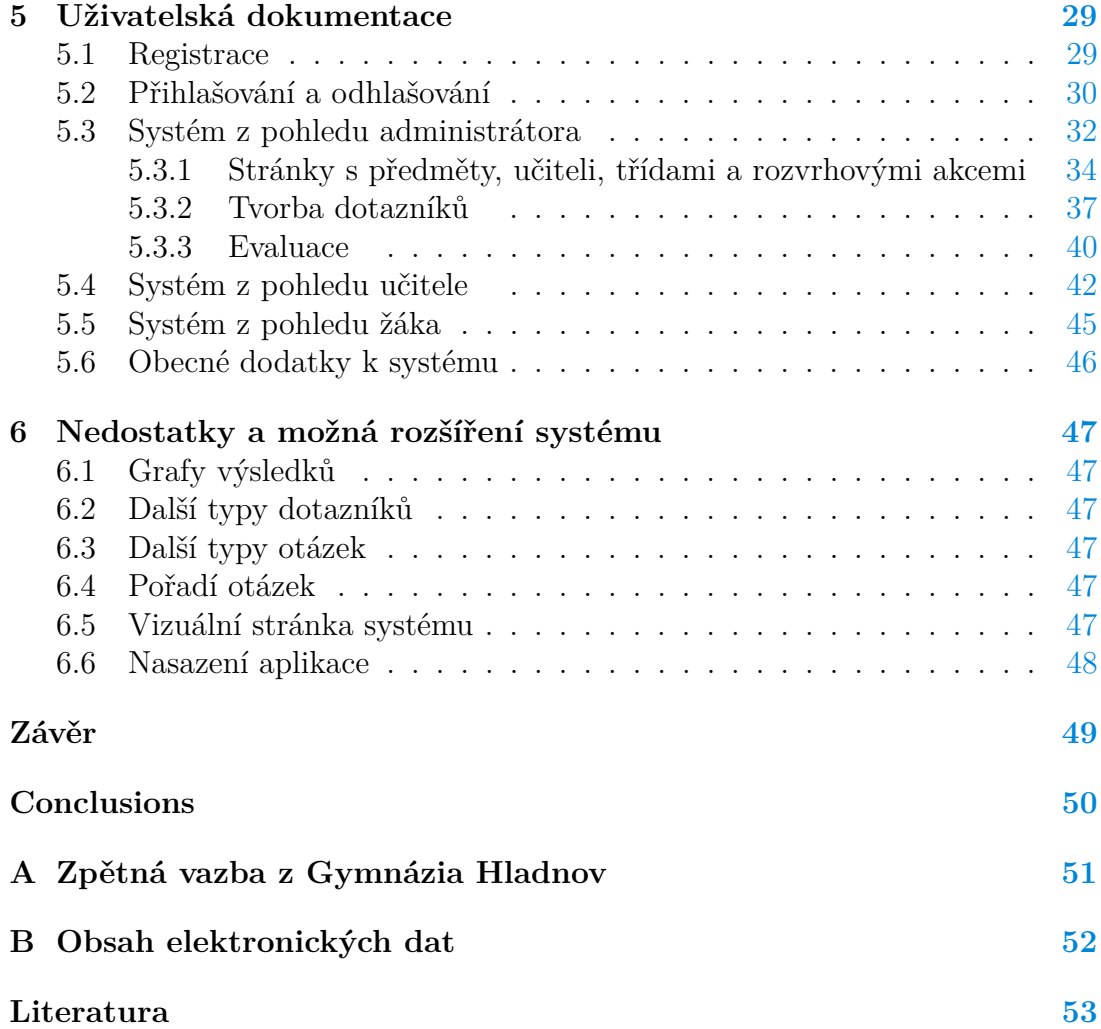

## **Seznam obrázků**

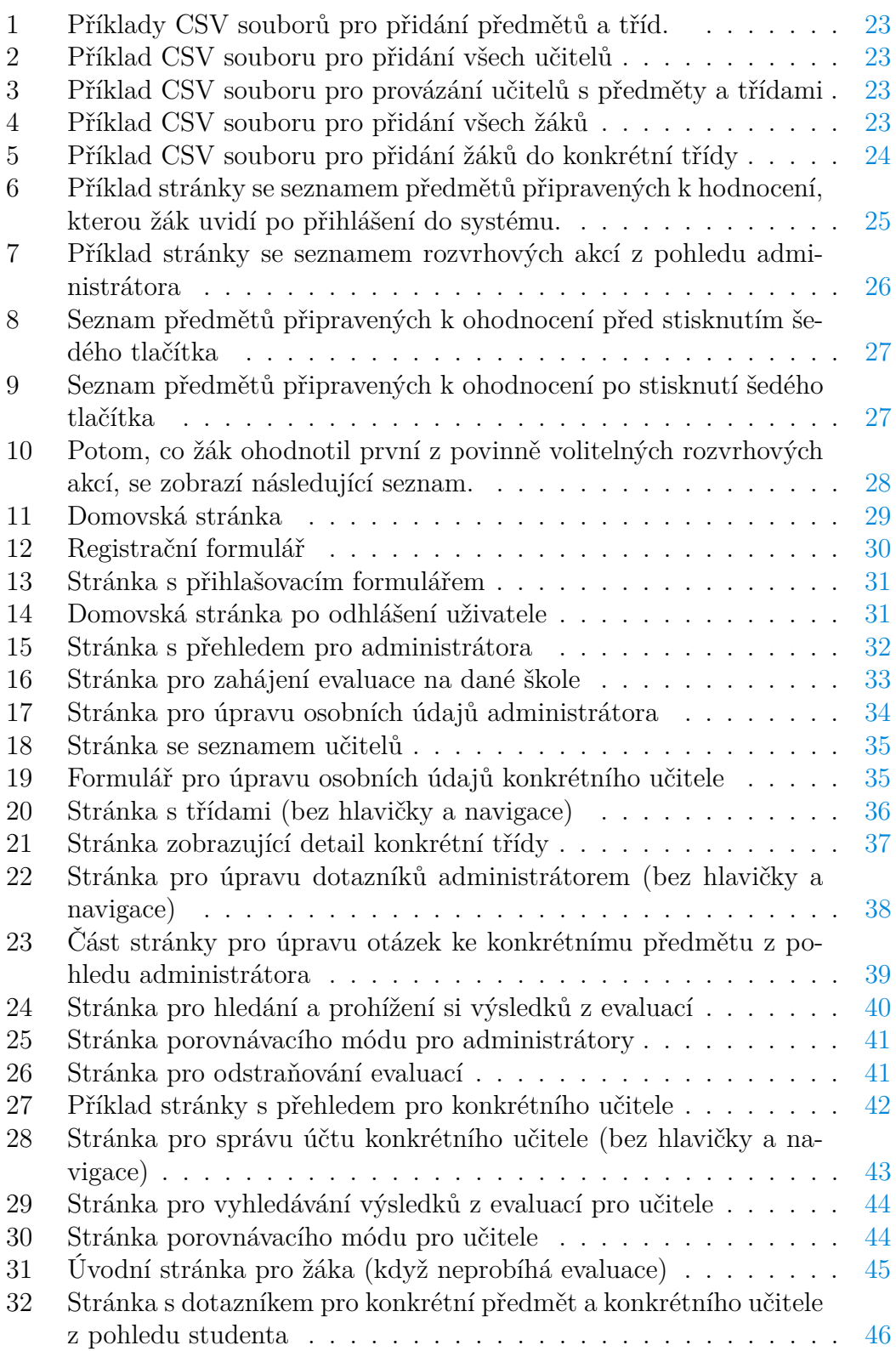

# **Seznam zdrojových kódů**

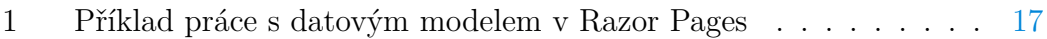

## <span id="page-8-0"></span>**1 Úvod**

*Evaluace výuky* se zabývá hodnocením výuky a slouží k jejímu zkvalitnění. V mé práci se zabývám evaluací výuky ze strany žáků. Žák zpravidla hodnotí předmět a také vyučujícího, který tento předmět vyučoval. To však není jediná zpětná vazba, kterou mohou žáci poskytnout. Škola by se mohla také například zajímat o zkušenosti, které žáci nasbírali v průběhu celého jejich studia.

Neexistuje pouze jeden způsob, jak takovou evaluaci provádět. Evaluaci výuky lze uskutečnit s pomocí dotazníků, pohovorů se studenty, myšlenkových map ale i dalších způsobů. V mé práci se zaměřuji pouze na dotazníky, toto zaměření přináší několik výhod:

- Dotazníky jsou velmi vhodné pro tvorbu informačního systému.
- Dotazníky jsou časově výhodné jak pro studenty, tak i pro ty, kteří evaluační dotazníky vytvářejí.
- Dotazníky poskytují kvantitativní zpětnou vazbu a do jisté míry mohou poskytovat i kvalitativní zpětnou vazbu.

Evaluace výuky může přinést i problémy. Jedním z nich je zpětná vazba od žáků, která nemusí být vždy dostatečně kvalitní. Žáci totiž umí dobře popsat věci jako například dostupnost materiálů nebo klima ve třídě, ale už nemusí dobře popsat odbornou stránku výuky, jakou je například metodika. Nutno podotknout, že žáci by neměli sloužit jako jediný zdroj zpětné vazby pro hodnocení učitelů [\[1\]](#page-52-1).

Další nevýhodou je to, že realizace jakékoliv evaluace zabere značnou porci času. Nejdříve se musí nastavit systém, jakým proběhne sběr dat od žáků, potom následuje samotný sběr dat, na závěr je třeba vyhodnotit výsledky a případně vykonat další činnosti na základě nasbíraných výsledků. Vedení školy může například vést rozhovory s jednotlivými učiteli o jejich výsledcích.

### <span id="page-8-1"></span>**1.1 Motivace**

Dosud neexistuje žádný jednoduchý a uživatelsky přívětivý systém, který by se primárně zaměřoval na realizaci evaluace na středních školách. Sice existují nějaké nástroje s kterými to lze vyřešit, ale všechny mají své nedostatky. V současné době (březen 2024) v České republice sice není povinností, aby střední školy prováděly evaluaci výuky, ale přesto některé střední školy chtějí získávat zpětnou vazbu od svých studentů.

Na Přírodovědecké fakultě Univerzity Palackého v Olomouci již existuje systém pro evaluaci výuky. Díky tomu můžou sami žáci přispívat ke zkvalitnění výuky na celé Přírodovědecké fakultě. To byl pro mě jeden z hlavních impulsů, proč vytvořit obdobný systém i pro všechny střední školy.

### <span id="page-9-0"></span>**1.2 Cíl práce**

Na základě výše uvedených důvodů jsem se rozhodl vytvořit systém, který umožní realizovat evaluaci výuky na jakékoliv střední škole v České republice. Nejprve jsem musel zjistit základní požadavky na systém. Nebylo těžké vymyslet základní funkcionalitu, ta je pospána v následujících bodech:

- Systém musí počítat se správou uživatelů včetně jejich oprávnění.
- Uživatelé musí být přiřazeni ke své škole a žádné jiné.
- Systém musí umožnit tvorbu dotazníků.
- Systém musí umožnit studentům vyplnit odpovídající dotazníky.
- Systém musí uchovávat nasbíraná data (dotazníky) od studentů a prezentovat výsledky těchto dat.
- Používání systému by mělo být pro všechny uživatele snadné a intuitivní.
- Za korektnost dat pro danou školu bude zodpovídat administrátor na dané škole. Administrátorů může být na jedné škole více než jeden.
- Systém by měl být co nejvíce obecný, aby se dal použít na všech středních školách v České republice.

Pro lepší pochopení uživatelských požadavků jsem vytvořil online dotazníky pro tři skupiny lidí: žáci, učitelé a vedení školy. Dotazníky byly anonymní a byly rozeslány především mezi střední školy v Olomouci a v Ostravě. Celkem jsem obdržel 170 odpovědí od žáků, 37 odpovědí od učitelů a 3 odpovědi od vedení škol.

Z dotazníků vyplynuly další požadavky na systém:

- Otázky k dotazníkům by měly být rozděleny do tří skupin. První skupina by měla pokrývat společné otázky pro všechny předměty. Druhá skupina by měla pokrývat společné otázky pro daný předmět (například pro matematiku). Třetí skupina by měla pokrývat jedinečné otázky, které budou moct vytvářet samotní učitelé, a které se budou vztahovat ke konkrétnímu předmětu.
- Musí být umožněno vytvářet uzavřené (ve kterých mají žáci na výběr z několika možností) i otevřené otázky (slovní komentář).
- Při prezentaci dat by měl být u vyplněných uzavřených otázek vidět také aritmetický průměr odpovědí.
- Mělo by být možné srovnávat výsledky jednoho učitele s druhým a také výsledky jednoho učitele z dvou různých období, kdy se evaluace konala. Tuto funkcionalitu by měl využívat výhradně administrátor na dané škole. Administrátor bude moct povolit nebo zakázat používání této funkcionality samotnými učiteli na dané škole.

## <span id="page-10-0"></span>**2 Spolupráce**

Při vývoji systému pro evaluaci výuky jsem spolupracoval s lidmi z vedení, učiteli a žáky ze školy Gymnázium Hladnov a Jazyková škola s právem státní jazykové zkoušky (dále jen Gymnázium Hladnov). Tito lidé se podíleli na vývoji a testování mého systému.

O této škole jsem věděl, že už dříve evaluaci výuky provozovala a mohla by mi pomoct s tvorbou mého nového systému. Lidé z vedení školy mi vyšli velmi vstříc, když jsem je o spolupráci požádal. Ukázalo se totiž, že na škole se už evaluace výuky neprovádí, přestože je o to stále zájem. Je to z toho důvodu, že ke sbírání dat od žáků využívali Formuláře Google [\[2\]](#page-52-2). Důvodu, proč tento nástroj není vhodný pro evaluaci výuky, se věnuji v kapitole [3.2.](#page-11-2)

Spolupráce vypadala tak, že já jsem byl v roli vývojáře a lidé ze školy v roli zákazníka. Díky dobré komunikaci jsem byl schopný rychle zjistit, které požadavky na systém mi ještě chybí, a které jsou ty nejdůležitější.

Tato spolupráce měla i svou stinnou stránku. Ve vývoji systému jsem musel být dostatečně přizpůsobivý, jelikož se požadavky ze strany školy během vývoje měnily. To se odráží i v technologiích, které jsem použil (viz kapitola [4.1\)](#page-14-1). Musel jsem také dávat dobrý pozor na to, které požadavky ze školy jsou skutečně důležité a nebudou porušovat obecnost systému. Diskutování o možných řešeních a prezentování systému také zabraly nějaký čas navíc. Dále bylo nutné zajistit pohodlné testování pro lidi z Gymnázia Hladnov.

Testování na straně Gymnázia Hladnov vypdadalo následovně. Díky platformě Azure jsem byl schopný můj systém jednoduše dostat do online prostoru. Lidé ze školy pak byli schopni používat můj systém jako jakoukoliv jinou webovou aplikaci. Testovací data si vytvořili sami. Pokud někdo ze školy během testování narazil na nějaký problém, tak mě o něm hned informoval. Na mě potom bylo, abych daný problém opravil a nahrál novou verzi aplikace, kterou mohli na škole dále testovat. K debugování jsem používal i možnost vzdáleného krokování (remote debugging). To mi umožňovalo krokovat aplikaci, i když běžela online.

## <span id="page-11-0"></span>**3 Existující řešení**

Přirozeně se nabízí otázka: Proč nepoužít již existující řešení? Jak jsem již nastínil v úvodu, tak všechna stávající řešení mají nějaké nedostatky a nejsou primárně určená k evaluaci výuky na střední škole.

### <span id="page-11-1"></span>**3.1 Papírové dotazníky**

Papírové dotazníky jsou asi nejjednoduší formou realizace evaluace výuky, ale přináší spoustu problémů. Žáci jsou nuceni vyplňit fyzické papíry, což znamená, že je musí od někoho obdržet a někomu zase odevzdat. Pokud by žáci měli možnost vzít si tyto papíry domů, mohli by je ztratit nebo poškodit, proto by bylo pravděpodobné, že by žáci byli nuceni vyplnit tyto papírové dotazníky ve škole v době výuky. To má za následek dvě nepříjemné věci. Vyplňování dotazníků zabere čas, který by mohl být věnován výuce. Žáci jsou navíc pod časovým stresem, jelikož jsou nuceni vyplnit dotazníky do striktního časového limitu a už se k nim nebudou moct vrátit. Následkem toho mohou být odpovědi od žáků zkreslené a méně přínosné.

Další velkou nevýhodou je to, že výsledky z papírových dotazníku nelze žádným dobrým způsobem zpracovat a filtrovat. Pokud bychom chtěli například srovnat výsledky jednoho učitele za předchozí tři roky s jeho výsledky za aktuální rok, bylo by to náročné a nepohodlné.

Významným problémem je také samotné tištění papírů a jejich následné uchovávání. Vytisknout velké množství papírů pro všechny studenty na škole není vůbec ekonomické. Informace v papírové podobě může být těžké uchovat tak, aby se nepoškodily. Navíc bychom po nějaké době nejspíše čelili neúměrnému množství papírů, které bychom museli uchovat.

### <span id="page-11-2"></span>**3.2 Formuláře Google a Microsoft Forms**

Formuláře Google a Microsoft Forms [\[3\]](#page-52-3) jsou nástroje, které poskytují skoro stejnou funkcionalitu. Oba slouží k tvorbě online dotázníků, sběru dat z dotazníků a umožňují export nasbíraných dat do souboru. Exportovaný soubor je potom možné otevřít buď v programu Tabulky Google [\[4\]](#page-52-4) nebo v programu Microsoft Excel [\[5\]](#page-52-5), záleží na zvoleném nástroji pro tvorbu dotazníků. V obou případech jde exportovaná data dobře filtrovat. V připadě Formulářů Google je export možný také do *CSV souboru*. CSV je zkratka pro Comma-Separated Values. Jedná se o soubor, ve kterém jsou data oddělená *oddělovačem*. Tímto oddělovačem může být jakýkoliv znak, typicky je to znak čárky (anglicky comma).

Nespornou výhodou těchto nástrojů je jednoduchost vytváření dotazníků a následný sběr odpovědí. Při tvorbě dotazníků máme na výběr hned z několika možných typů otázek. Díky tomu lze jakýkoliv dotazník přispůsobit na míru konkrétním potřebám uživatele. Export nasbíraných dat do souboru se na první pohled také může jevit jako výhoda.

Nyní se podívejme na problémy těchto nástrojů v kontextu evaluace výuky. Hlavní problém se týká exportu dat. Data z vyplněných dotazníků můžeme exportovat do jednoho jediného souboru, pak nám po krátké době vznikne příliš velký soubor. V takovém souboru bude těžké se orientovat a navíc mohou nastat problémy spojené s výkonem, které nejsou uživatelsky přívětivé. Další problém tohoto přístupu je ten, že otázky pro všechny předměty na škole by byly úplně stejné. To přináší problém i pro studenty, kteří by museli vyplňovat tyto dotazníky. Abychom všechny dotazníky dostali do jediného souboru, musely by být koncipované tak, že žák bude muset pro každý dotazník vždy vybrat trojici (třída, učitel, předmět), kterou bude hodnotit. To je z pohledu žáka zbytečné zdržení při vyplňování.

Pokud bychom se rozhodli rozdělit výsledky z evaluačních dotazníků do více souborů (logicky podle vyučovaných předmětů na škole), vyřešili bychom problém stejných otázek pro všechny předměty. Pořád by ale hrozilo, že i tyto soubory dosáhnou neúměrné velikosti a bude obtížné s nimi pracovat. Další problém vzniká ve chvíli, kdy bychom chtěli mít několik společných otázek pro všechny předměty. Všechny takové otázky by se při tvorbě dotazníků museli opakovat, takže bychom si přidělávali práci s vytvářením dotazníků. Žáci by navíc pořád u každého dotazníku museli zadávat jejich třídu a učitele, který je daný předmět vyučoval.

### <span id="page-12-0"></span>**3.3 Moodle**

Moodle [\[6\]](#page-52-6) je open-source software, který slouží k vytváření elektronických kurzů, online testování, distribuci studijních materiálů, komunikaci mezi žáky a učiteli, ale i k věcem jako je evidence žáků, tříd, předmětů a učitelů. Umožňuje také vytvářet dotazníky, které se dají použít pro evaluaci výuky. Tyto dotazníky nemusí vytvářet jen jeden člověk, ale může se na nich podílet jakýkoliv učitel, který k nim má přístup. Moodle umožňuje rozdělit otázky k dotazníkům na tři požadované kategorie:

- společné otázky pro všechny předměty
- společné otázky pro daný předmět
- otázky od učitelů pro daný předmět

Moodle tedy vlastně splňuje základní požadovanou funkcionalitu. Proč jej tedy nepoužít pro evaluaci výuky? Problém nastává s použitím Moodlu jako takového. Pro jeho využití je třeba instalace [\[7\]](#page-52-7) a ta pro většinu středních škol nemusí být vůbec jednoduchá. Instalace se skládá z několika netriviálních kroků, mezi které patří i nastavení vlastního serveru a vytvoření databáze. To navíc není jediný problém Moodlu.

Další problém se týká jeho nepřehlednosti. Na Gymnáziu Hladnov mají nainstalovaný systém Moodle, ale v konečném důsledku jej skoro nikdo nepoužívá. Pro většinu žáků i učitelů je Moodle nepřehledný i pro jednoduché úkoly, jako je sdílení výukových materiálů nebo psaní online testů. To je důvod, proč se Moodle na Gymnáziu Hladnov pro evaluaci výuky nepoužívá. Většina učitelů, by potřebovala jeden den nebo i více času na zaučení, aby se naučili se systémem pořádně pracovat. Nepřehednost Moodlu pramení i z toho, že poskytuje velké množství funkcionality.

## <span id="page-14-0"></span>**4 Technický popis systému**

Mnou navržený systém jsem se rozhodl implementovat jako responzivní webovou aplikaci, a to hned z několika důvodů:

- Aplikace bude volně dostupná na internetu a uživatelé se do ní budou moct jednoduše přihlásit.
- K použití této aplikace nebude třeba žádná komplikovaná instalace.
- Lidé, kteří budou vytvářet dotazníky a zpracovávat nasbíraná data z vyplněných dotazníků mohou pracovat na notebooku, stolním počítači nebo jiném zařízení s velkou obrazovkou, zatímco studenti budou schopi vyplňovat dotazníky i z chytrého mobilního telefonu.

### <span id="page-14-1"></span>**4.1 Použité technologie**

Jako vývojové prostředí jsem si zvolil Visual Studio (2022) [\[8\]](#page-52-8), protože obsahuje spoustu nástrojů pro vývoj webových aplikací na platformě .NET [\[9\]](#page-52-9) (v mém případě .NET 6.0). Nejužitečnější pro mě byly funkce pro debugování: krokování a sledování hodnot proměnných. Tyto dvě funkce lze použít ve chvíli, kdy je aplikace spuštěná lokálně a díky tomu jsem mohl jednoduše a velmi efektivně sledovat případy toho, co se stane, když uživatel například klikne na nějaké tlačítko nebo odkaz.

### <span id="page-14-2"></span>**4.1.1 C#**

Veškerou logiku aplikace jsem napsal v jazyce C# [\[10\]](#page-52-10). C# je vysokoúrovňový objektově orientovaný programovací jazyk. Byl vyvinut společností Microsoft v roce 2000 a je založený na jazycích C++ a Java. Společnost jazyk neustále vyvíjí a udržuje. Syntaxi má podobnou jazyku C.

Součástí jazyka je *LINQ* [\[11\]](#page-52-11) (Language Integrated Query), což je sada technologií přímo integrovaná do jazyka C#, která slouží k dotazování nad různými datovými zdroji. To například znamená, že nezáleží na tom, jestli pracujeme s kolekcí objektů nebo s relační databází. Dotaz vytvořený pomocí LINQ bude v obou případech vypadat stejně. Toho ve své práci hojně využívám. LINQ mimo jiné podporuje i lambda výrazy (anonymní funkce) a anonymní třídy, které slouží k rychlému vytvoření objektů na základě vyžádaných inforamcí z databáze. Pokud ovšem chceme využít anonymních tříd v kombinaci s LINQ, musíme použít klíčové slovo "var".

### <span id="page-14-3"></span>**4.1.2 Entity Framework Core**

Entity Framework Core [\[12\]](#page-52-12) je moderní open-source ORM (object relation mapper). To znamená, že umožňuje mapovat námi definované třídy (neboli *entity*) do tabulek v relační databázi. Tomuto postupu se říká Code-First a právě tento přístup ve své práci využívám.

Mezi hlavní výhody tohoto frameworku patří využití LINQ pro dotazy na databázi a možnost použít *migrace*. Migrace slouží k aktualizaci schématu databáze. Pomocí nich lze například měnit názvy sloupců tabulek, přidávat a odebírat sloupce z tabulek nebo přidávat a odebírat samotné tabulky. Migrace jsou velmi užitečným nástrojem pro práci s databází, obzvlášť v kombinaci s Entity Framework Core.

Entity Framework Core podporuje několik databázových systémů, včetně SQL Serveru [\[13\]](#page-52-13) (viz kapitola [4.1.8\)](#page-16-2).

#### <span id="page-15-0"></span>**4.1.3 HTML**

HTML [\[14\]](#page-52-14) (HyperText Markup Language) je značkovací jazyk, který slouží pro tvorbu webových stránek a popisuje statickou strukturu webové stránky. Webová stránka získává svůj význam a strukturu pomocí HTML značek (neboli tagů). Pomocí těchto značek můžeme odkazovat na konkrétní části dané stránky a nebo se lze odkazovat i na úplně jiné stránky (pomocí tagu " $\langle a \rangle$ ").

Organizace W3C [\[15\]](#page-52-15) se stará o standardizaci jazyka. Standardizace je dobrá z toho důvodu, že webové stránky vytvořené v jazyce HTML se zobrazují v různých webových prohlížečích stejně. Navíc je také zajištěna kompatibilita mezi jednotlivými verzemi jazyka HTML.

Jazyk HTML by měl sloužit pouze pro popis struktury stránky a ne pro její vizualizaci. Odpovědnost za vizualizaci webové stránky je přesunuta především na CSS [\[16\]](#page-52-16).

#### <span id="page-15-1"></span>**4.1.4 CSS**

CSS (Cascading Style Sheets neboli kaskádové styly) je jazyk, který se používá pro úpravu vzhledu webových stránek napsaných v jazyce HTML. Díky CSS je oddělena struktura a vzhled webové stránky, takže lze upravovat vzhled stránky, aniž by se změnil HTML kód.

Jazyk CSS je založený na *selektorech* a *vlastnostech*. Selektory slouží k výběru HTML elementu a díky nim můžeme HTML elementům přiřazovat konkrétní vlastnosti ovlivňující jejich vzhled (například velikost písma, barva textu, ohraničení, pozice).

Pro vývoj webových stránek se často používají CSS knihovny. Jejich výhodou je efektivnější a rychlejší práce, než kdybychom museli psát pouze vlastní CSS.

#### <span id="page-15-2"></span>**4.1.5 Knihovna Bootstrap (verze 5.1.3)**

Bootstrap [\[17\]](#page-52-17) je knihovna CSS a Javascriptu, která slouží k efektivní tvorbě responsivních webových stránek. Obsahuje již předdefinované styly a komponenty, které mohou výrazně urychlit vývoj. Ve své práci nepoužívám část knihovny Boostrap, která se věnuje Javascriptu, ale pouze část knihovny zaměřující se na CSS.

#### <span id="page-16-0"></span>**4.1.6 Razor Pages**

Model Razor Pages [\[18\]](#page-53-0) je součástí ASP.NET Core a může významě ulehčit a zefektivnit práci při tvorbě webových stránek. Zásadní výhodou Razor Pages je to, že lze pracovat s jazyky C Sharp a HTML najednou v jednom souboru s příponou "cshtml".

V principu fungují tak, že pracují s nějakým datovým *modelem*. Abychom mohli nějaký model použít, musíme mít na začátku souboru direktivu, která říká, s jakým modelem chceme pracovat. Příklad takové direktivy může vypadat následovně: @model Models.LoginModel.

Tento příklad říká, že chceme pracovat s modelem, který má název "Login-Model" a jeho definice je obsažena ve složce s názvem "Models". S tímto modelem pak už můžeme jakkoliv pracovat, například:

<span id="page-16-3"></span>Zdrojový kód 1: Příklad práce s datovým modelem v Razor Pages  $@if$  (Model Name  $!=$  null)  $\left\{ \right.$  $p>$ Model . Name $p>p$ 

}

Výše uvedený zdrojový kód, znamená, že pokud vlastnost (property) Name našeho modelu není null, pak se na výsledné webové stránce zobrazí odstavec s obsahem vlastnosti Name.

Toto není jediný způsob, jak pracovat s daty a Razor Pages. Můžeme ještě použít *ViewBag*, což je dynamický objekt, který slouží pro předání dat z *kontroleru* (controller) do *pohledu* (view). Více o kontrolerech a pohledech píši v kapitole [4.3.1.](#page-19-1) Pomocí ViewBagu můžeme jednoduše předávat a získavat anonymní objekty, které se často používají při dotazování databáze pomocí LINQ.

Problémem ViewBagu je, že ztrácíme typovou kontrolu a při jeho nadužívání může dojít ke ztrátě srozumitelnosti kódu.

#### <span id="page-16-1"></span>**4.1.7 Javascript**

Javascript [\[19\]](#page-53-1) je skriptovací jazyk, který se dá využít pro psaní backendu i frontendu aplikace. Já jej ve své práci využívám pouze pro frontend. Pomocí něj můžu manipulovat s obsahem a strukturou webové stránky. Pokud uživatel například stiskne nějaké tlačítko, můžu na tuto akci reagovat s pomocí Javascriptu třeba tím, že uživateli zobrazím vyskakovací okno, které bude chtít od uživatele danou akci potvrdit. Nepoužívám při tom žádné další knihovny.

#### <span id="page-16-2"></span>**4.1.8 SQL server**

SQL Server je relační databázový systém, který vyvinula firma Microsoft. SQL Server je přizpůsoben pro širokou škálu aplikací a je pevně propojen s dalšími technologiemi od Microsoftu, jako jsou .NET Framework, Visual Studio, Azure a další.

## <span id="page-17-0"></span>**4.2 NuGet balíčky**

NuGet [\[20\]](#page-53-2) balíček představuje jeden soubor, který obsahuje ucelený software (například knihovnu nebo framework), který můžou vývojáři na platformě .NET použít ve svých projektech. Nástroje pro získání NuGet balíčků jsou již integrované ve vývojovém prostředí Visual Studio.

### <span id="page-17-1"></span>**4.2.1 Microsoft.EntityFrameworkCore**

Balíček Microsoft.EntityFrameworkCore [\[21\]](#page-53-3) je nutný pro zprovoznění Entity Framework Core (viz kapitola [4.1.2\)](#page-14-3) v aplikaci.

### <span id="page-17-2"></span>**4.2.2 Microsoft.EntityFrameworkCore.Proxies**

Microsoft.EntityFrameworkCore.Proxies [\[22\]](#page-53-4) podporuje opožděné načítání dat z databáze. To znamená, že pokud máme entity s podřízenými entitami, při počátečním zatížení se načtou pouze nadřazené entity. Proxy servery zjistí, kdy se provede pokus o přístup k podřízeným entitám a automaticky je načte na vyžádání. Tímto způsobem balíček Microsoft.EntityFrameworkCore.Proxies optimalizuje načítání dat z databáze.

### <span id="page-17-3"></span>**4.2.3 Microsoft.EntityFrameworkCore.SqlServer**

Tento balíček propojuje Entity Framework Core (viz kapitola [4.1.2\)](#page-14-3) se SQL Serverem (viz kapitola [4.1.8\)](#page-16-2). Microsoft.EntityFrameworkCore.SqlServer [\[23\]](#page-53-5) umožňuje vytvářet a spravovat databázové migrace.

### <span id="page-17-4"></span>**4.2.4 Microsoft.EntityFrameworkCore.Design**

Microsoft.EntityFrameworkCore.Design [\[24\]](#page-53-6) se zaměřuje na návrh a modelování databázových schémat. Poskytuje nástroje k vytváření a aplikování databázových migrací. Je důležitý pro vývojový proces.

### <span id="page-17-5"></span>**4.2.5 Microsoft.EntityFrameworkCore.Tools**

Hlavním nástrojem balíčku Microsoft.EntityFrameworkCore.Tools [\[25\]](#page-53-7) je "dotnet ef", s pomocí něj lze spouštět příkazy pro Entity Framework Core z příkazové řádky.

### <span id="page-17-6"></span>**4.2.6 Microsoft.AspNetCore.Identity.EntityFrameworkCore**

Balíček Microsoft.AspNetCore.Identity.EntityFrameworkCore [\[26\]](#page-53-8) zajišťuje správu uživatelských účtů pro webové aplikace využívající Entity Framework Core. Díky

němu můžeme lehce vytvářet a ukládat uživatelské účty. K úkládání uživatelských hesel používá hashovací funkci.

Balíček obsahuje třídy a metody k autorizaci uživatelů podle rolí. Řeší přihlašování a odhlašování uživatelů. Navíc podporuje vícefázové ověření (pomocí emailu nebo SMS zpráv). Pro přístup k citlivým datům využívá takzvané tokeny. Ty můžeme rozdělit do několika kategorií (například: potvrzovací, obnovovací nebo autentizační). S pomocí tokenů lze autentizovat a autorizovat uživatele a také lze zařídit to, že uživatel nemusí opakovaně zadávat své přihlašovací údaje.

### <span id="page-18-0"></span>**4.2.7 Microsoft.AspNetCore.Identity.UI**

Microsoft.AspNetCore.Identity.UI [\[27\]](#page-53-9) obsahuje předpřivané stránky a šablony týkající se uživatelské autentizace a autorizace. Díky němu jsem byl schopný rychle začlenit veškerou funkcionalitu ohledně uživatelů do mé aplikace.

### <span id="page-18-1"></span>**4.2.8 Rotativa.AspNetCore**

Díky knihovně Rotativa.AspNetCore [\[28\]](#page-53-10) lze jednoduše převést HTML kód do formátu pdf. Tato knihovna je postavená na knihovně WkHtmlToPdf.

### <span id="page-18-2"></span>**4.2.9 MailKit**

MailKit [\[29\]](#page-53-11) je open-source knihovna, která poskytuje rozhraní pro odesílání emailů, příjem emailů, uprovavání hlaviček emailů, šifrování a odesílání příloh. Pomocí něj jsem implementoval rozhraní IEmailSender. Toto rozhraní využívá balíček Microsoft.AspNetCore.Identity.UI.

### <span id="page-18-3"></span>**4.2.10 CsvHelper**

Tato open-source knihovna je určená pro čtení a zápis CSV souborů. CsvHelper [\[30\]](#page-53-12) podporuje různé formáty CSV souborů, včetně rozdílných oddělovačů. Umožňuje také mapovat data z CSV souborů do objektů definovaných třídami v jazyce C#.

#### <span id="page-18-4"></span>**4.2.11 Hangfire**

Open-source knihovna Hangfire [\[31\]](#page-53-13) se stará o plánování úloh. Pomocí ní můžeme zavolat konkrétní úlohu v určený čas nebo zařídit, že se konkrétní úloha bude spouštět v učitém intervalu. Toho se dá využít například k aktualizaci dat v databázi.

### <span id="page-19-0"></span>**4.3 Architektura systému**

Architektura hraje zásadní roli ve vývoji, údržbě a také v budoucím rozvoji jakéhokoliv informačního systému. Pro webové aplikace existuje hned několik osvědčených vzorů architektur, které lze rovnou použít. Jednou z nich je i architektura Model-View-Controller [\[32\]](#page-53-14) (dále jen MVC).

#### <span id="page-19-1"></span>**4.3.1 MVC**

Architektura MVC rozděluje systém na tři vrstvy: *modely* (models), *pohledy* (views) a *kontrolery*[1](#page-19-3) (controllers). Každá z těchto vrstev je odpovědná za jinou část systému. To napomáhá k udržitelnosti a organizaci systému a díky tomu lze systém v budoucnu snadněji rozšířit o další funkcionalitu. Jelikož jsou jednotlivé vrstvy oddělené, je testování systému snadnější.

Datová vrstva (vrstva modelů) je zodpovědná za veškerou logiku spojenou se zpracováním dat. To typicky obnáší přenos dat mezi pohledy a kontrolery. Pomocí této vrstvy lze rovněž načítat data z databáze nebo data do databáze přidávat. Modely by měly být nezávislé na uživatelském rozhraní a logice systému, která je obsažená v kontrolerech. Změny v modelech by tedy neměli mít vliv na ostatní čísti systému.

Pohledy jsou komponenty používané pro zobrazení uživatelského rozhraní. Informace v pohledech jsou často generovány na základě informací předaných z kontrolerů.

Kontrolery zajišťují logiku celého systému a především propojují modely s pohledy. Kontroler může manipulovat s daty modelů a může rozhodovat o tom, jaké informace (a jakým způsobem) budou zobrazeny v konkrétním pohledu.

#### <span id="page-19-2"></span>**4.3.2 Výhody architektury MVC**

Architektura MVC přinaší do mého systému i další výhody, které jsem nezmínil v předchozí kapitole. Ty se odvíjí od použitých technologií. Entity Framework Core (viz kapitola [4.1.2\)](#page-14-3) mapuje objekty do relační databáze. Tímto způsobem je datová vrstva oddělena od databáze a můžu tak pracovat rovnou se samotnými objekty. Nemusím pracovat pomocí přímých dotazů na databázi.

Díky MVC architektuře jsem byl schopný velice rychle zakomponovat logiku authorizace a autentizace uživatelů do mého systému (s pomocí balíčků popsaných v kapitolách [4.2.6](#page-17-6) a [4.2.7\)](#page-18-0). Jeden celý kontroler může být označen atributem, který udává, jaký uživatel k němu má přístup. Nejenže můžu takový atribut použít pro celý kontroler, ale můžu jej použít i pro konkrétní metodu v kontroleru. Pro dvě různé metody v jednom kontroleru pak můžu mít navíc dva různé atributy přístupu. Tyto atributy podporují rozlišování uživatelů na základě jejich rolí. To jako celek vytváří silný nástroj pro řízení přístupu uživatelů.

<span id="page-19-3"></span><sup>1</sup>Někdy se můžeme setkat i s pojmem řadič.

#### <span id="page-20-0"></span>**4.3.3 Struktura projektu**

Všechen kód je rozdělen a uspořádán do složek a souborů. V kořenové složce se nachází soubory appsettings.json a Program.cs, které slouží hlavně ke konfiguraci. Složky Models, Views a Controllers slouží k účelům vysvětlených v kapitole [4.3.1.](#page-19-1)

Další důležitou složkou je wwwroot, ta obsahuje kódy CSS, Javascriptu a také obsahuje složku spojenou s knihovnou Bootstrap a složku spojenou s knihovnou Rotativa.AspNetCore.

Složka s názvem Areas obsahuje důležitou funkcionalitu spojenou se správou uživatelů. Byla vytvořena pomocí balíčku Microsoft.AspNetCore.Identity.UI. Tato složka obsahuje pohledy i funkcionalitu, která je s nimi spojená. Důvodů, proč není obsah složky Areas rozdělen do složek Models, Views, Controllers, je několik. Takové rozdělení by zabralo významný čas. Pro programátory, kteří mají zkušenosti s balíčkem Microsoft.AspNetCore.Identity.UI je hned patrné, co složka Areas obsahuje a navíc to zvyšuje čitelnost a přispívá k lepší organizaci celého projektu.

Složka Data obsahuje soubor ApplicationDbContext.cs a složku Migrations, ve které jsou uloženy soubory jednotlivých migrací. Soubor ApplicationDbContext.cs představuje třídu, která slouží k mapování entit do tabulek v databázi. Může obsahovat také další různá nastavení týkající se tabulek, které se mají vytvořit z příslušných entit. (Například může udávat, jak by se daná tabulka pro danou entitu měla jmenovat.)

Poslední důležitou složkou je složka Services. Ta obsahuje především implementaci rozhraní IEmailSender, které je důležité pro odesílání emailů. Složka také obsahuje soubor HangfireService.cs, který slouží k definování plánovaných úloh.

### <span id="page-21-0"></span>**4.4 Zajímavé problémy**

V následující kapitole popíšu různé problémy, které při vývoji systému nastaly, a jejich řešení.

### <span id="page-21-1"></span>**4.4.1 Náhrávání informací**

Pro správný chod mého systému je nutné si pro každou střední školu udržovat následující informace:

- Jaké předměty se na dané škole vyučují?
- Jací učitelé na dané škole vyučují?
- Jaké třídy má daná škola?
- Který učitel vyučuje konkrétní předmět v konkrétní třídě?
- Jací studenti patří do konkrétní třídy?

Je jasné, že všechny tyto informace musí být poskytnuty ze strany školy. Bylo tedy nutné vymyslet, jak všechny tyto informace efektivně dostat do mého systému. Vymyslel jsem řešení v podobě CSV souborů (viz [3.2\)](#page-11-2). Je jednoduché pochopit jejich princip, i když o nich člověk nic neví a jejich vytvoření je také jednoduché.

Pro každou položku z výše uvedeného seznamu bude škola moct vytvořit CSV soubor a ten nahrát do systému. Strukturu těchto souborů jsem vymýšlel ve spolupráci s Gymnáziem Hladnov tak, aby jejich vytvoření bylo co nejjednoduší za použití informačního systému Bakaláři [\[33\]](#page-54-0). Informační systém Bakaláři totiž používá většina škol v České republice. Vytváření CSV souborů podle vymyšlené struktury by však nemělo být těžké ani za pomoci jiných informačních systémů určených pro správu vzdělávacích procesů ve škole.

Struktura jednotlivých CSV souborů je popsána na následujících příkladech zobrazených v programu Microsoft Excel.

<span id="page-22-0"></span>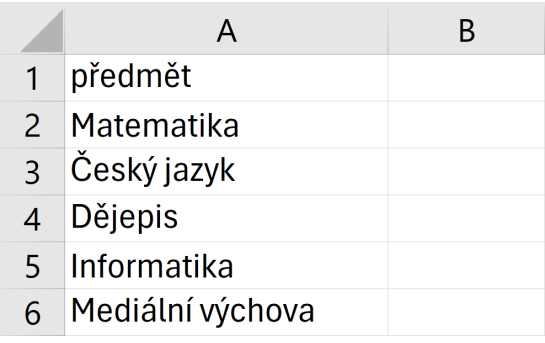

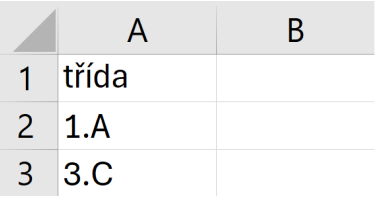

(a) Příklad CSV souboru pro přidání všech vyučovaných předmětů

(b) Příklad CSV souboru pro přidání všech tříd

<span id="page-22-1"></span>Obrázek 1: Příklady CSV souborů pro přidání předmětů a tříd.

| jméno         | přijmení | email                  |
|---------------|----------|------------------------|
| <b>Martin</b> | Vonášek  | martin.vony1@gmail.com |
| Eva           | Gurná    | gurna1@hladnov.cz      |
| Jiří          | Košťál   | kostal1@hladnov.cz     |

Obrázek 2: Příklad CSV souboru pro přidání všech učitelů

<span id="page-22-2"></span>

|   | Α     | В                 |               |                              |         |
|---|-------|-------------------|---------------|------------------------------|---------|
|   | třída | předmět           |               | učitel jméno učitel příjmení | skupina |
|   | 1.A   | <b>Matematika</b> | Jiří          | Košťál                       |         |
| R | 1.A   | Dějepis           | <b>Martin</b> | Vonášek                      |         |
|   | 1.A   | Český jazyk       | Eva           | Gurná                        |         |
|   | 3.C   | <b>Matematika</b> | Martin        | Vonášek                      |         |

Obrázek 3: Příklad CSV souboru pro provázání učitelů s předměty a třídami

<span id="page-22-3"></span>

| jméno | přijmení | email                    | třída |
|-------|----------|--------------------------|-------|
| Josef | Král     | josef.kral@seznam.cz     | 1.A   |
| Pavel | Novák    | pavel.novak@hladnov.info | 1.A   |
| Petr  | Jirák    | petrjirak@gmail.com      | 3.C   |

Obrázek 4: Příklad CSV souboru pro přidání všech žáků

<span id="page-23-1"></span>

|              | А     | B          |                          |
|--------------|-------|------------|--------------------------|
|              | jméno | přijmení   | email                    |
|              | Josef | Král       | josef.kral@seznam.cz     |
| $\mathbf{3}$ | Pavel | Novák      | pavel.novak@hladnov.info |
|              | John  | <b>Doe</b> | john@gmail.com           |
| 5            | Jane  | Doe        | jane@gmail.com           |

Obrázek 5: Příklad CSV souboru pro přidání žáků do konkrétní třídy

#### <span id="page-23-0"></span>**4.4.2 Registrace učitelů a žáků**

Dalším problémem byl způsob, jak registrovat všechny učitele a žáky spojené s konkrétní školou. Nabízí se jednoduché řešení. Každý by se do systému registroval sám za sebe. Tím by také odpadla nutnost přidávat učitele a studenty pomocí CSV souborů. To by ale mohlo přinést nepříjemné komplikace. Učitelé by si museli zvolit třídy, ve kterých vyučují a předměty, které vyučují. Student by se potom nějakým způsobem musel přiřadit do své třídy. S tímto řešením by mohly nastat problémy v tom smyslu, že by se některý z těchto uživatelů registrovat nechtěl nebo by se přiřadil do špatné třídy a podobně.

Z výše zmíněných důvodů vypadá registrace učitelů a žáků následovně. Jakmile administrátor přidá ostatní uživatele do systému (s pomocí CSV souborů nebo klasických formulářů), vygeneruje se takto přidaným uživatelům heslo o několika náhodných znacích. Seznamy uživatelů s těmito hesly jsou pro administrátory dostupné v systému. Administrátoři by měli zajistit distribuci těchto hesel mezi uživatele a měli by uživatele informovat o tom, že jejich vygenerované heslo slouží pouze k prvnímu přihlášení do systému.

Je to tak z toho důvodu, že vygenerovaná hesla se ukládají do databáze dvakrát. Jednou jsou hesla uložena klasickým bezpečným způsobem s pomocí hashovací funkce. Podruhé jsou vygenerovaná hesla uložena v jejich čisté podobě (není použita hashovací funkce), aby k nim administrátoři měli přístup. Hesla uložená v čisté podobě se dál nijak neaktualizují. Uchovávat vygenerovaná hesla tímto způsobem je velmi nebezpečné, pokud by totiž potencionální útočník získal přístup k datům z databáze, mohl by tyto hesla vidět a zneužít.

Administrátoři jsou však upozorněni na to, aby informovali ostatní uživatele o tom, že by si hned po prvním přihlášení měli heslo změnit. Navíc je pravděpodobné, že by si uživatelé heslo změnili sami, jelikož se bude skládat z několika náhodných znaků. Všichni uživatelé si mohou změnit své heslo s pomocí své emailové adresy, aniž by byli do systému přihlášeni.

Celá situace by se ale dala zvládnout mnohem lépe. Administrátoři by nemuseli mít neustále k dispozici seznam uživatelů s jejich vygenerovanými hesly. Při vygenerování hesel by stačilo poslat seznam uživatelů na emailovou adresu administrátora. Díky tomu bych nemusel ukládat vygenerovaná hesla do databáze v jejich čisté podobě a administrátor by pořád mohl poskytnout vygenerovaná hesla ostatním uživatelům. Situace se trochu komplikuje tím, že žáky i učitele lze do systému přidávat i ručně pomocí klasického formuláře, ale to by se dalo vyřešit. Na úpravu stávajícího řešení jsem však už neměl čas.

### <span id="page-24-0"></span>**4.4.3 Třídní skupiny a povinně volitelné předměty**

Uživatel mého systému, který je zaregistrovaný jako žák, má možnost ohodnotit předměty, které jsou vyučovány v jeho třídě. Po přihlášení do systému, uvidí seznam všech předmětů, keteré může ohodnotit, pokud zrovna na jeho škole probíhá evaluace. (Administrátor na dané škole musí sám evaluaci zahájit, pokud chce sbírat odpovědi od žáků.)

<span id="page-24-1"></span>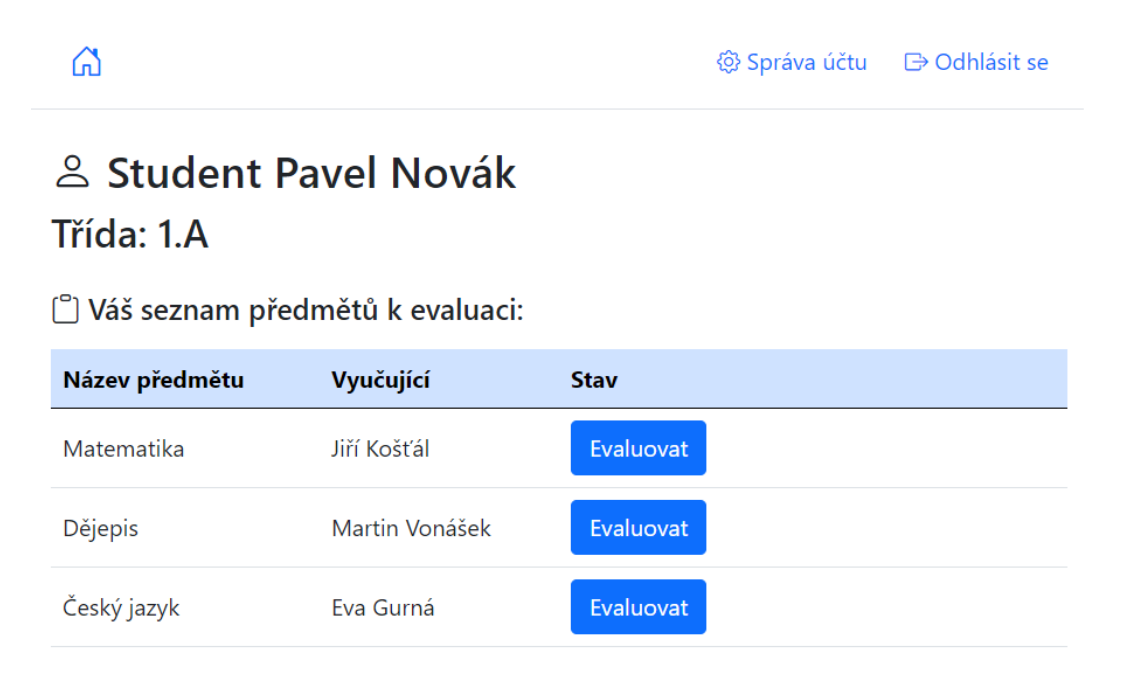

Obrázek 6: Příklad stránky se seznamem předmětů připravených k hodnocení, kterou žák uvidí po přihlášení do systému.

Problém nastává ve chvíli, kdy v jedné třídě mohou jeden předmět vyučovat dva různí učitelé (nebo i více než dva). Například žáci v jedné třídě jsou rozděleni do dvou různých skupin pro předmět Anglický jazyk a každá skupina má jiného učitele. Jedna skupina by měla ohodnotit Anglický jazyk pro prvního učitele a druhá skupina pro druhého učitele. Zároveň by nemělo být možné, aby žák z jedné skupiny ohodnotil Anglický jazyk pro oba učitele.

Podobný problém se týká i povinně volitelných předmětů. Pokud v rámci třídy existují předměty, které jsou pro žáky povinně volitelné, pak by žáci měli ohodnotit jen ty předměty, kterých se skutečně účastnili.

Řešení, které jsem v práci použil, je následující. Studenti hodnotí vždy dvojici: učitel, předmět. Které tyto dvojice hodnotí je dáno *rozvrhovými akcemi*. Rozvrhové akce říkají, že konkrétní učitel vyučuje konkrétní předmět v konkrétní třídě. Obrázek [7](#page-25-0) ukazuje příklad, jak mohou rozvrhové akce na škole vypadat. Obrázek [3](#page-22-2) vlastně ukazuje přidání rozvrhových akcí do mého systému.

<span id="page-25-0"></span>Přehled Předměty Učitelé Třídy Rozvrhové akce Dotazníky Evaluace

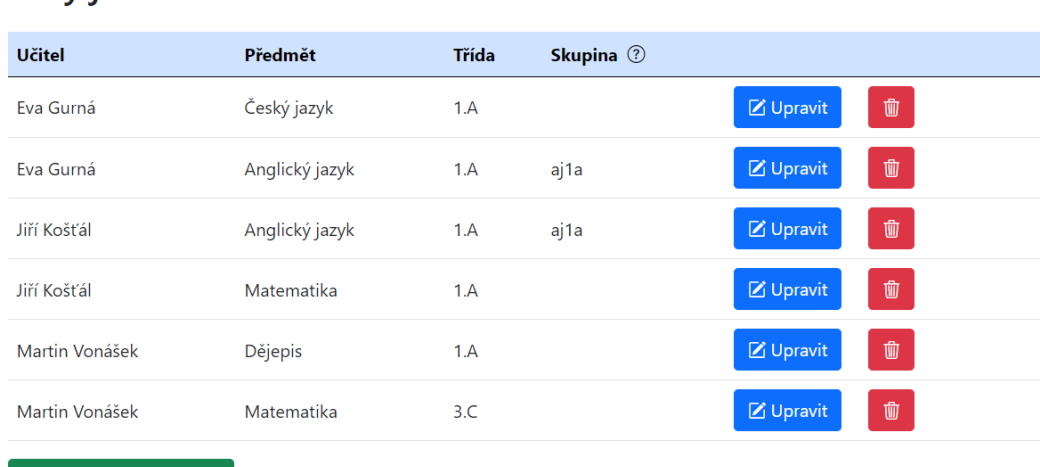

### Tady jsou rozvrhové na Vaší škole:

+ Přidat rozvrhovou akci

Obrázek 7: Příklad stránky se seznamem rozvrhových akcí z pohledu administrátora

Ve skutečnosti tedy můžeme říct, že žák hodnotí rozvrhové akce. Ke každé rozvrhové akci lze přiřadit *skupinu*. Pomocí skupiny lze provázat povinně volitelné rozvrhové akce z jedné třídy. Žáci z dané třídy pak budou moct ohodnotit pouze jednu z povinně volitelných rozvrhových akcí. Mimo to budou moct samozřejmě ohodnotit i společné rozvrhové akce pro celou třídu. To řeší oba výše zmíněné problémy. Příklad z obrázku [7](#page-25-0) znamená, že žáci ze třídy 1.A budou moct ohodnotit Anglický jazyk jen jednou a to buď pro Evu Gurnou, nebo pro Jiřího Košťála.

Následující obrázky dokumentují, jak bude vypadat seznam předmětů určených k ohodnocení pro všechny studenty ze třídy 1.A. Pro tento účel byly použity rozvrhové akce zachycené na obrázku [7.](#page-25-0)

| Název předmětu                                 | Vyučující      | <b>Stav</b> |  |  |
|------------------------------------------------|----------------|-------------|--|--|
| Matematika                                     | Jiří Košťál    | Evaluovat   |  |  |
| Dějepis                                        | Martin Vonášek | Evaluovat   |  |  |
| Český jazyk                                    | Eva Gurná      | Evaluovat   |  |  |
| Vyberte pouze jednu z následujících možností ▽ |                |             |  |  |

<span id="page-26-0"></span>Uáš seznam předmětů k evaluaci:

Obrázek 8: Seznam předmětů připravených k ohodnocení před stisknutím šedého tlačítka

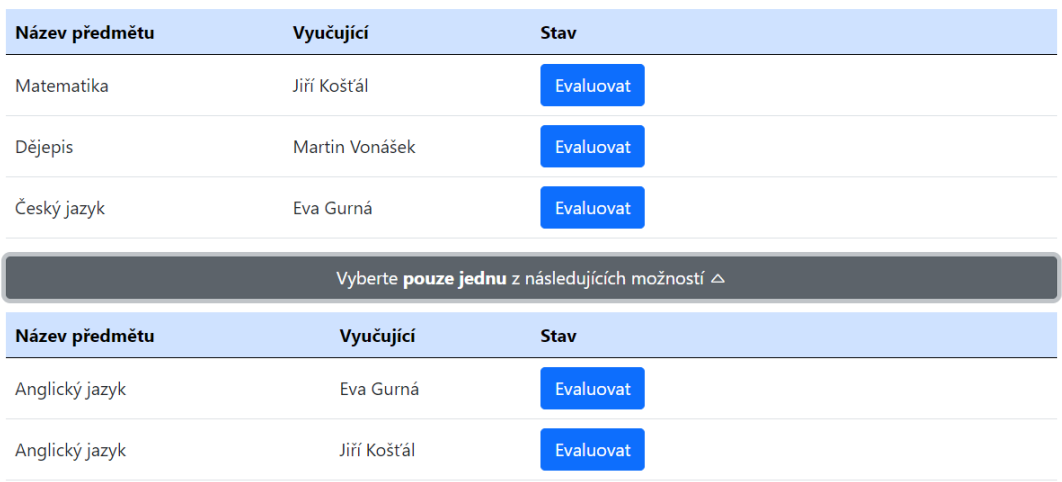

#### <span id="page-26-1"></span>[<sup>o</sup>] Váš seznam předmětů k evaluaci:

Obrázek 9: Seznam předmětů připravených k ohodnocení po stisknutí šedého tlačítka

#### <span id="page-27-0"></span>□ Váš seznam předmětů k evaluaci:

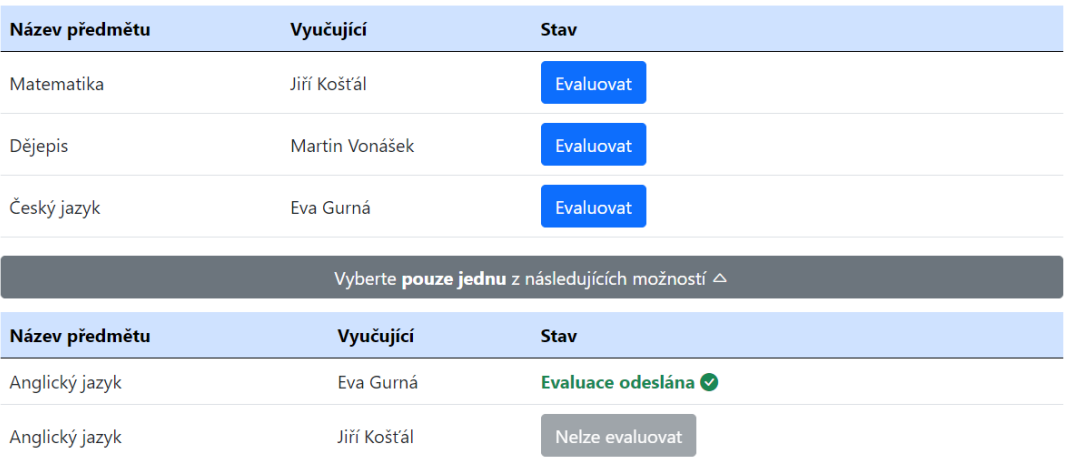

Obrázek 10: Potom, co žák ohodnotil první z povinně volitelných rozvrhových akcí, se zobrazí následující seznam.

Toto řešení není dokonalé, jelikož žák může úmyslně či neúmyslně ohodnotit nesprávnou rozvrhovou akci. V nejlepším případě by žák měl vidět pouze takové rozvrhové akce k hodnocení, kterých se skutečně účastnil a žádné jiné. (Vizuálně by tomu odpovídal obrázek [6.](#page-24-1)) Tohoto výsledku by šlo dosáhnout i s pomocí existujícího řešení skupin, bylo by ale nutné rozšířit systém i o další rozsáhlou funkcionalitu, na to ale už nezbyl čas. (Například by bylo nutné umožnit přidávat žáky do systému pomocí CSV souboru včetně skupin, do kterých patří. To by samozřejmě nebyla jediná nutná změna.)

## <span id="page-28-0"></span>**5 Uživatelská dokumentace**

V této kapitole představím stěžejní funkcionalitu mého systému z pohledu uživatelů. Systém by měl být dostatečně intuitivní na to, aby ho uživatel byl schopen používat i bez dokumentace. Zobrazení některých částí systému se může pro různé typy zařízení lišit, jelikož jsem svůj systém vytvořil jako responzivní webovou aplikaci. Pro všechny obrázky jsem se vždy snažil vybrat takové zobrazení, které nejlépe popisuje konkrétní situaci.

## <span id="page-28-1"></span>**5.1 Registrace**

Každá škola, která chce používat můj systém, se musí nejdříve zaregistrovat. O registraci školy by se měl zpravidla postarat někdo z vedení školy, ale nemusí tomu tak nutně být. Registraci lze udělat pomocí tlačítka "Registrovat školu" na domovské stránce (obr. [11\)](#page-28-2). To uživatele přesune na formulář (obr. [12\)](#page-29-1), který je třeba vyplnit. Po validním vyplnění formuláře musí uživatel potvrdit registraci skrze svůj email. Jakmile to udělá, je informován o tom, že registrace proběhla v pořádku a může se do systému přihlásit z domovské stránky (obr. [11\)](#page-28-2).

<span id="page-28-2"></span>K úspěšné registraci je třeba potvrdit zadanou emailovou adresu uživatele. To lze udělat do tří hodin od odeslání registrovacího formuláře. Na emailovou adresu uživatele se odešle potvrzovací email (z emailové adresy evalupace01@gmail.com) s krze ten uživatel dokončí registraci. Pokud to uživatel nestihne nebo mu potvrzovací email z nějakého důvodu nepřijde, může kdykoliv zažádat o nový potvrzovací email skrze přihlašovací obrazovku (obr. [13\)](#page-30-0).

## Vítejte v aplikaci EvalUPace

Před použitím aplikace je nutné se přihlásit

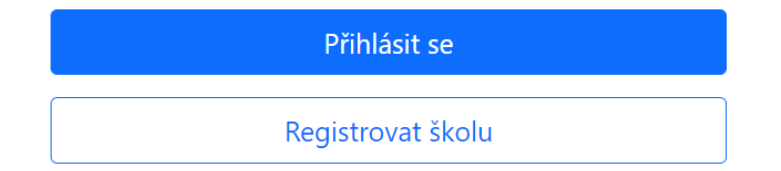

Obrázek 11: Domovská stránka

# Zaregistrujte Vaší školu

<span id="page-29-1"></span>Název Vaší školy Vytvořte ke své škole administrátorský uživatelský účet Jméno Přijmení Email Heslo (minimálně 8 znaků) Potvrďte Heslo Registrovat

Obrázek 12: Registrační formulář

## <span id="page-29-0"></span>**5.2 Přihlašování a odhlašování**

Přihlašování je pro všechny uživatele stejné. Na domovské stránce (obr. [11\)](#page-28-2) uživatelé kliknou na tlačítko "Přihlásit se" a to je přesune na stránku s přihlašovacím formulářem (obr. [13\)](#page-30-0). Zde si uživatelé také mohou změnit své heslo (pomocí své emailové adresy) v případě, že jej zapomněli. Po přihlášení se uživatel přesune na jemu odpovídající stránku. To je zajištěno pomocí uživatelsých rolí.

Přihlaste se ke svému účtu

<span id="page-30-0"></span>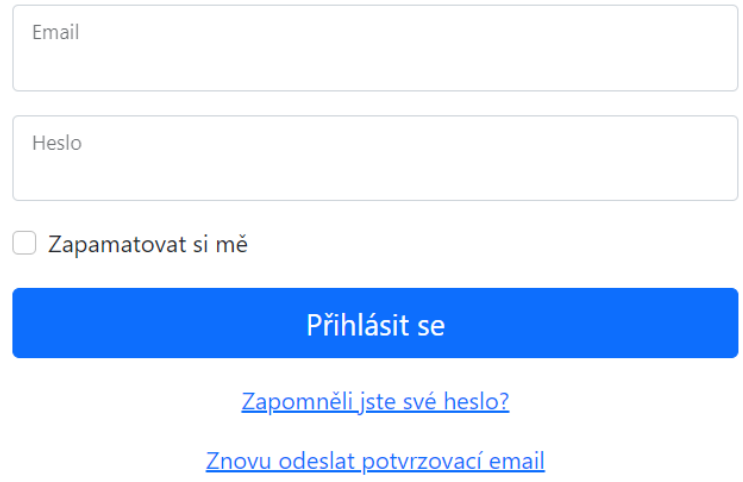

Obrázek 13: Stránka s přihlašovacím formulářem

<span id="page-30-1"></span>Všichni uživatelé mají možnost se ze systému odhlásit. Pokud to udělají, je jim zobrazena následující stránka:

## Vítejte v aplikaci EvalUPace

Před použitím aplikace je nutné se přihlásit

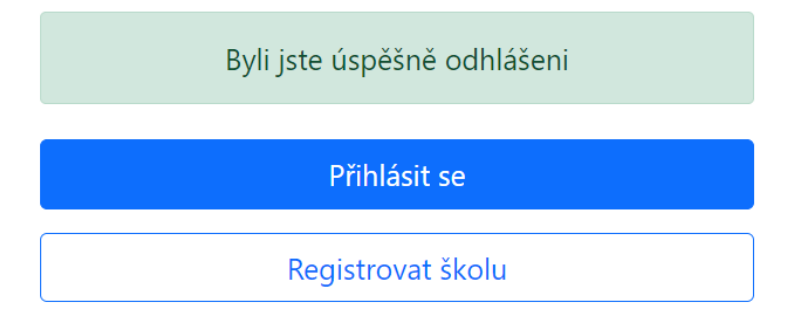

Obrázek 14: Domovská stránka po odhlášení uživatele

## <span id="page-31-0"></span>**5.3 Systém z pohledu administrátora**

Když se do systému přihlásí administrátor, uvidí následující stránku s přehledem:

<span id="page-31-1"></span>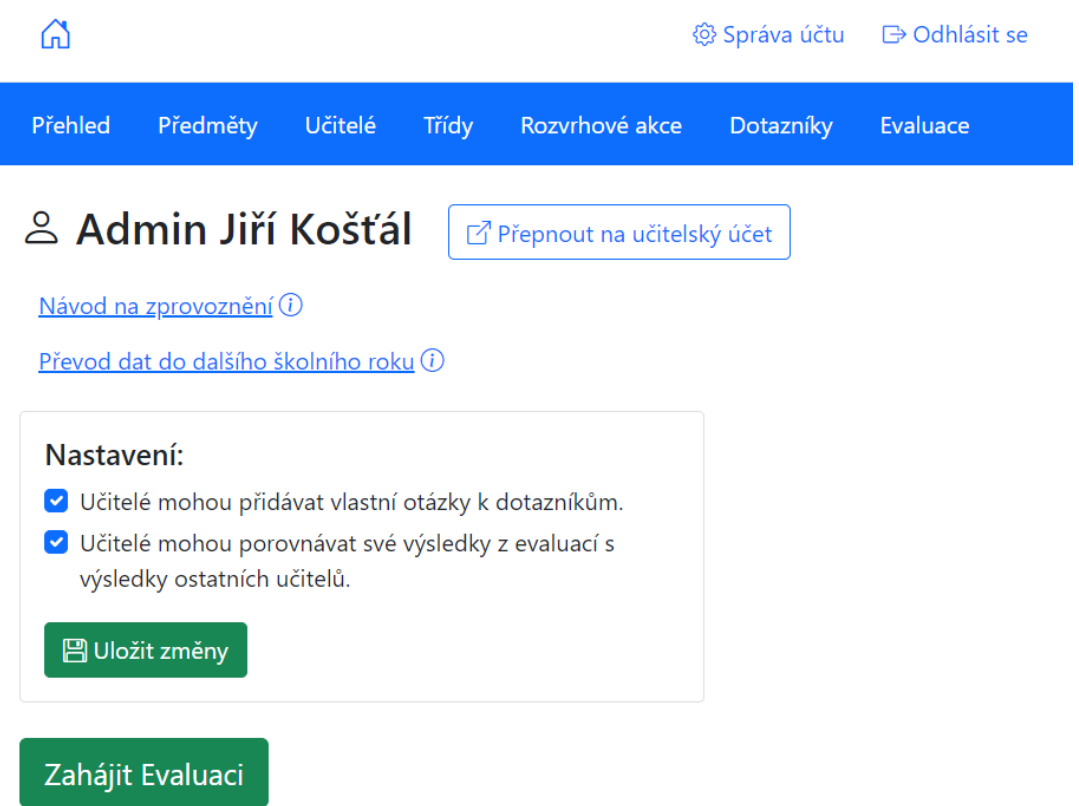

Obrázek 15: Stránka s přehledem pro administrátora

Pokud je administrátor také učitelem na dané škole, uvidí vedle svého jména i odkaz s popisem "Přepnout na učitelský účet". Tento odkaz přesměruje administrátora na stránku s přehledem pro učitele (obr. [27\)](#page-41-1). Pokud administrátor není zároveň učitelem, pak odkaz "Přepnout na učitelský účet" neuvidí. Dále se na stránce nacházejí dva informační odkazy, pomocí kterých se administrátoři mohou dozvědět důležité informace o systému. Následuje formulář týkající se nastavení systému pro danou školu a tlačítko "Zahájit Evaluaci". Toto tlačítko přesune administrátora na následující stránku:

## <span id="page-32-0"></span>Evaluaci můžete pojmenovat předtím, než ji zahájíte.

Podle jejího jména a data zahájení ji budete schopni vyhledat.

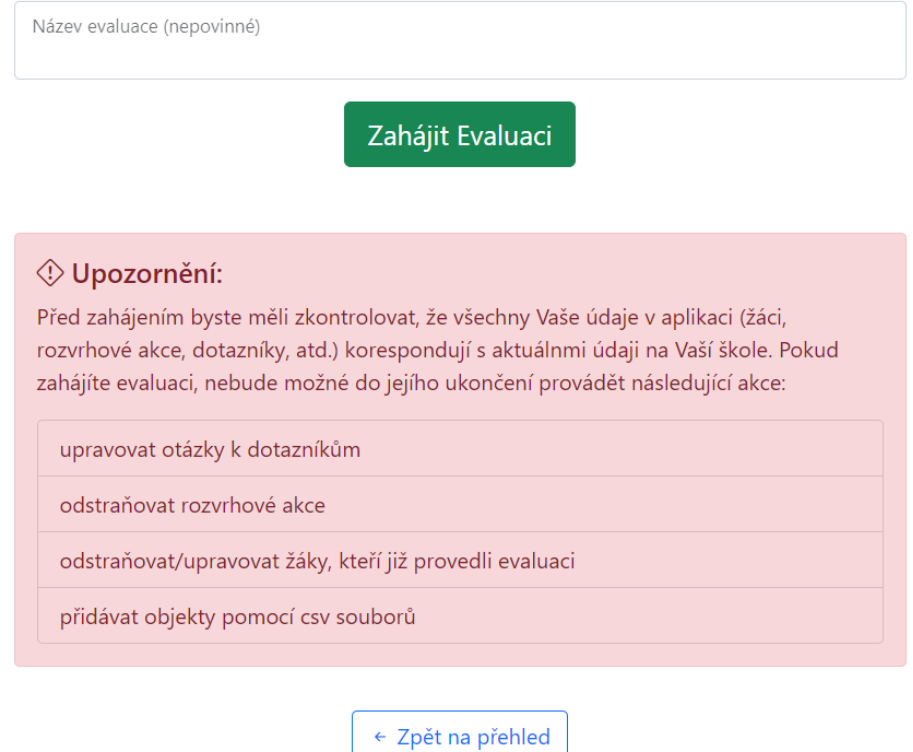

Obrázek 16: Stránka pro zahájení evaluace na dané škole

Na této stránce je administrátor informován o tom, jaké akce nebude moct po zahájení evaluace vykonávat. Stisknutím tlačítka "Zahájit Evaluaci" na stránce z obrázku [16](#page-32-0) dojde k tomu, že žáci budou moct vyplňovat předpřipravené dotazníky k jednotlivým předmětům (Pokud evaluace není zahájena, tak nemohou). Poté je administrátor přesměrován na stránku přehledu (obr. [15\)](#page-31-1) a tlačítko "Zahájit Evaluaci" na této stránce se změní na tlačítko "Ukončit Evaluaci". Po stisknutí tlačítka "Ukončit Evaluaci" se ukončí sběr odpovědí od žáků a ti už nebudou moct poslat žádné další odpovědi, dokud se evaluace opět nezahájí.

Hlavička (bíle pole s modrými tlačítky) a navigace (modré pole s bílými texty) jsou součástí téměř všech stránek, ke kterým se administrátor může dostat. V hlavičce stránky jsou tři tlačítka. Tlačítko vlevo nahoře (ikona domu) přesune administrátora na stránku přehledu (obr. [15\)](#page-31-1), To samé dělá i odkaz v navigaci s nápisem "Přehled". Tlačítko "Odhlásit se" slouží k odhlášení uživatele. Tlačítko "Správa účtu" přesune uživatele na stránku, kde může změnit své osobní údaje včetně emailu a hesla (obr. [17\)](#page-33-1).

## <span id="page-33-1"></span>Tady můžete změnit své dosavadní údaje:

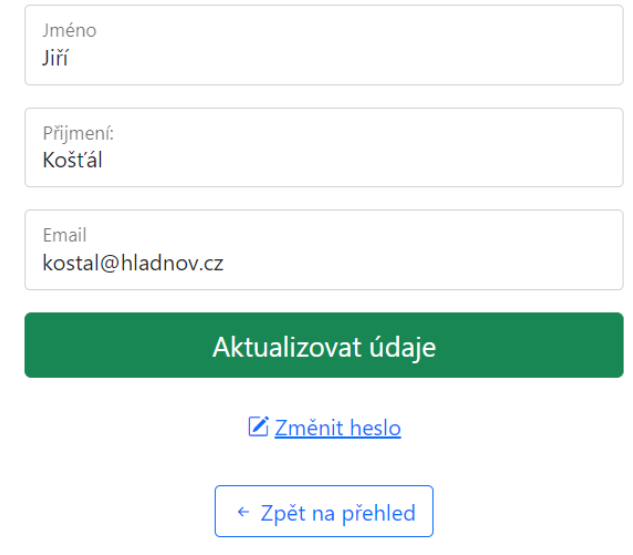

Obrázek 17: Stránka pro úpravu osobních údajů administrátora

### <span id="page-33-0"></span>**5.3.1 Stránky s předměty, učiteli, třídami a rozvrhovými akcemi**

Všechny stránky týkající se předmětů, učitelů, tříd a rozvrhových akcí mají podobnou strukturu. Všechny obsahují hlavičku a navigaci z obrázku [15,](#page-31-1) seznam týkající se daných objektů a formulář pro nahrání daných objektů pomocí CSV souboru. Tyto objekty lze zpravidla vytvářet, upravovat a odstraňovat. (Případně lze s nimi provádět i další akce.) Pro upravování, mazání a případné další akce má každý objekt odpovídající tlačítko. Výše zmíněnou strukturu ukazuje příklad stránky s učiteli (obr. [18\)](#page-34-0) nebo také příklad stránky rozvrhových akcí (obr. [7\)](#page-25-0) z kapitoly [4.4.3.](#page-24-0) Stránky lze přepínat pomocí výše zmíněné navigace.

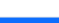

<span id="page-34-0"></span> $\Omega$ 

Učitelé Přehled Předměty Třídy Rozvrhové akce Dotazníky Evaluace

## Tady jsou učitelé na Vaší škole:

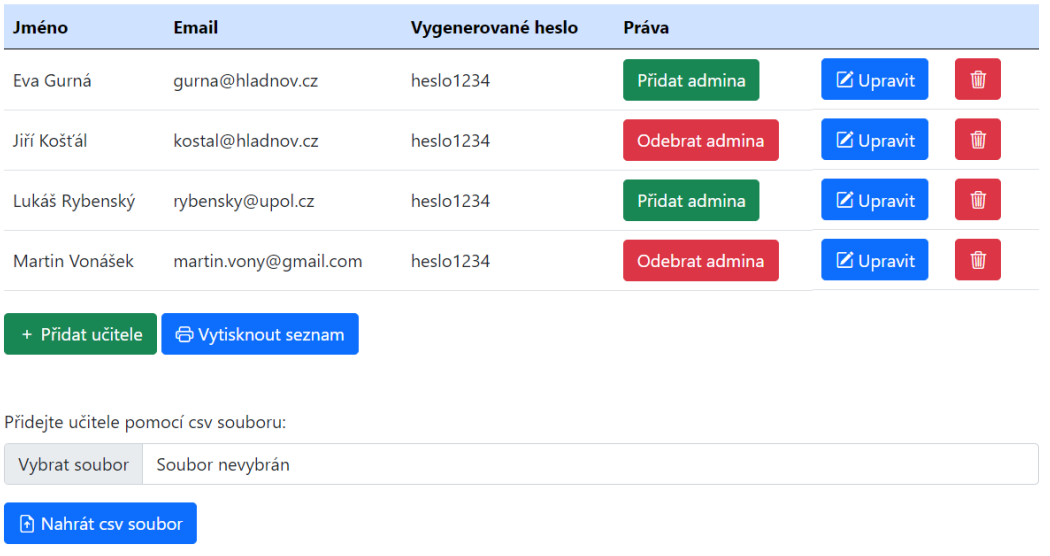

Obrázek 18: Stránka se seznamem učitelů

# <span id="page-34-1"></span>Upravte následující údaje o učiteli:

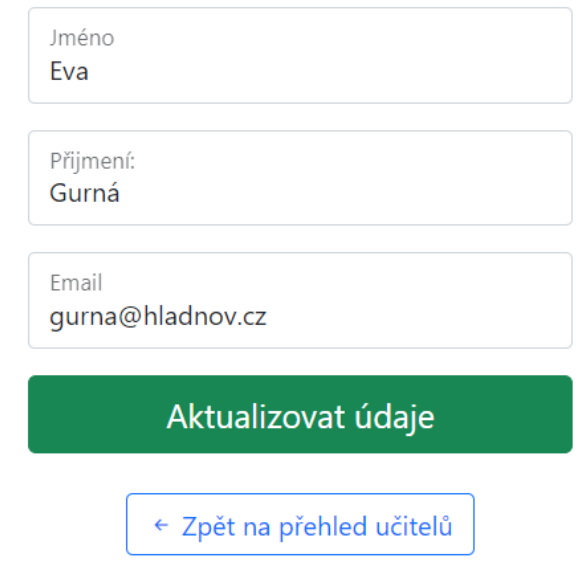

Obrázek 19: Formulář pro úpravu osobních údajů konkrétního učitele

Tlačítko "Vytisknout seznam" na stránce učitelů (obr. [18\)](#page-34-0) umožňuje vytisknout seznam učitelů s jejich vygenerovanými hesly. Funkce tlačítka závisí na nastavení výchozí tiskárny na zařízení uživatele. Pokud výchozí tiskárnou uživatele není fyzické zařízení, uživateli se stáhne soubor s výše zmíněným seznamem ve formátu PDF. Jinak se rovnou zobrází náhled k tisku.

Formulář (obr. [19\)](#page-34-1) se zobrazí po kliknutí na tlačítko "Upravit" u konkrétního učitele. Obdobný formulář se zobrazí i po kliknutí na tlačítko "Přidat učitele". Formuláře pro přidávání a úpravu objektů daného typu (předmět, učitel, třída, rozvrhová akce) se samozřejmě odlišují.

Stránka obsahující seznam tříd (obr. [20\)](#page-35-0) se lehce odlišuje tím, že zahrnuje i formulář pro přidání všech žáků na škole pomocí CSV souboru. Pokud na škole zrovna probíhá evaluace, pak seznam tříd obsahuje i informaci o tom, kolik žáků z dané třídy evaluaci ještě neudělalo. Navíc pro každou třídu je možné zobrazit její detail tlačítkem "Seznam žáků". Na obrázku [21](#page-36-1) je pak vyobrazen příklad detailu konkrétní třídy.

### <span id="page-35-0"></span>Tady jsou třídy na Vaší škole:

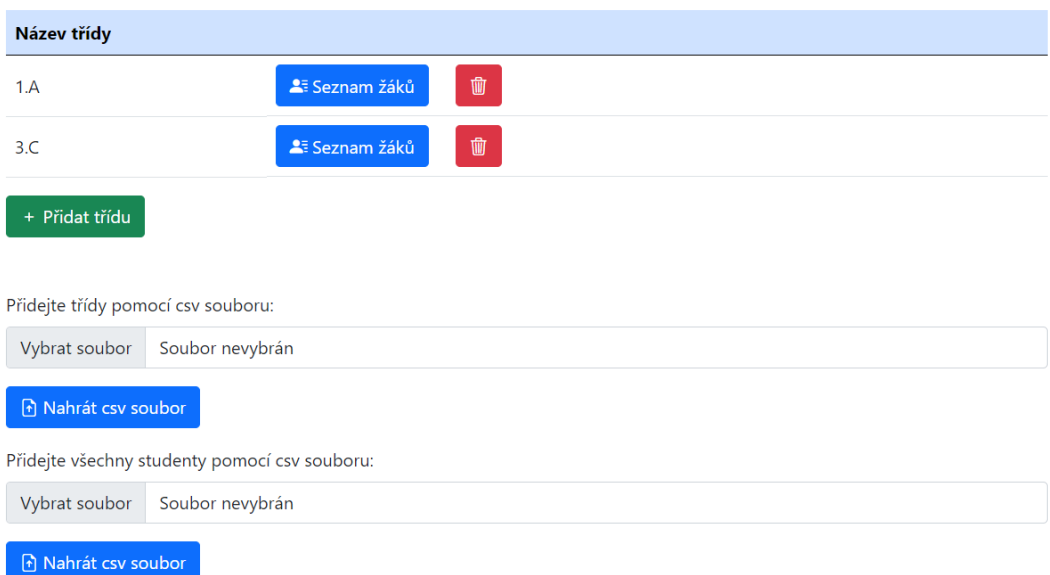

Obrázek 20: Stránka s třídami (bez hlavičky a navigace)

<span id="page-36-1"></span>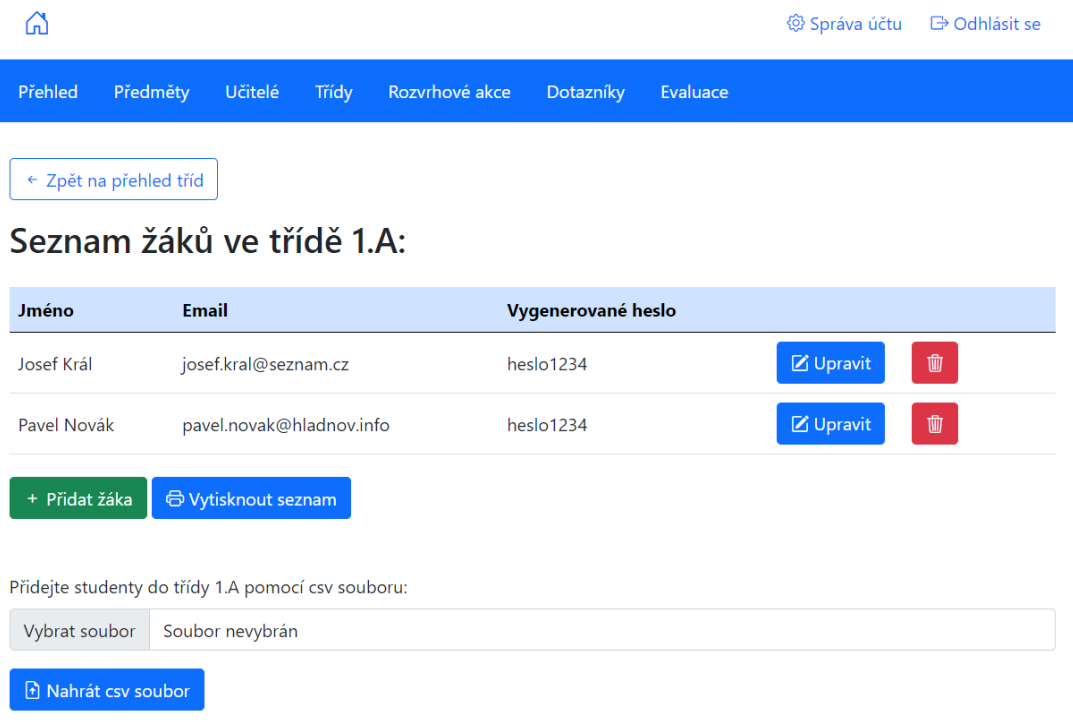

Obrázek 21: Stránka zobrazující detail konkrétní třídy

### <span id="page-36-0"></span>**5.3.2 Tvorba dotazníků**

Na tvorbě a upravování dotazníků se podílí především administrátoři, ale i učitelé mohou do jisté míry dotazníky upravovat. O tom, jak učitelé mohou upravovat dotazníky, píši v kapitole [5.4.](#page-41-0)

Na stránku s dotazníky (obr. [22\)](#page-37-0) se administrátor dostane kliknutím na odkaz v navigaci (obr. [15\)](#page-31-1) s názvem "Dotazníky". Na této stránce se nachází odkazy v podobě tlačítek (s nápisy "Vytvořit otázky", "Upravit otázky" a podobně). Tyto tlačítka přemístí administrátora na stránku, kde může vytvářet a upravovat otázky. Lze upravovat jak společné otázky ke všem předmětům, tak otázky specifické pro daný předmět. Společné otázky pro všechny předměty se upravují zvlášť a jejich změny se projeví v dotaznících pro všechny předměty. Mimo to je k dispozici ke každému předmětu náhled toho, jak výsledný dotazník pro daný předmět bude vypadat.

## <span id="page-37-0"></span><sup>[</sup>] Tady je přehled Vašich dotazníků.

### Společné otázky pro všechny dotazníky.

Tyto otázky žáci uvidí při hodnocení každého předmětu.

■ Upravit společné otázky

## Vytvořte otázky pro konkrétní předmět:

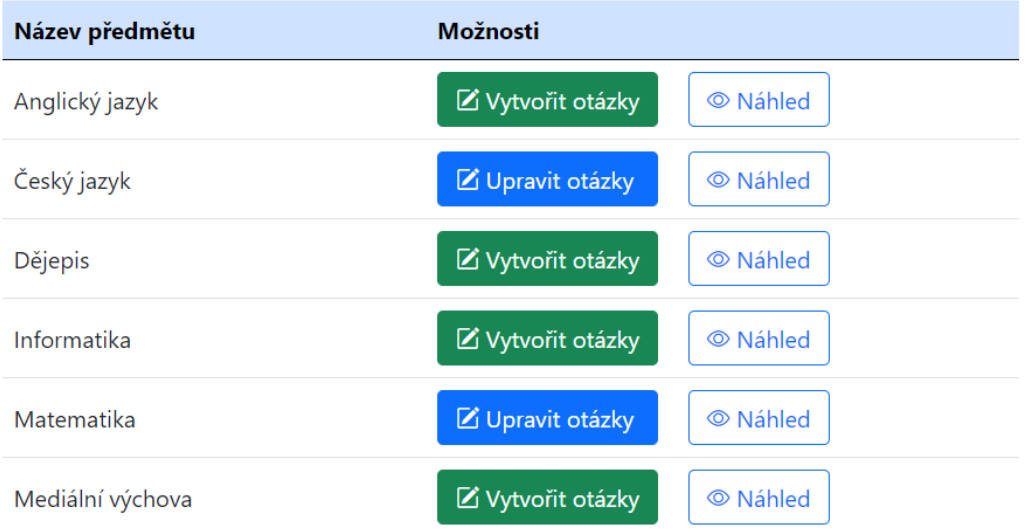

Obrázek 22: Stránka pro úpravu dotazníků administrátorem (bez hlavičky a navigace)

Následující obrázek nastiňuje, jak může vypadat samotná stránka pro úpravu otázek konkrétního předmětu. Na této stránce se zobrazují i informace o tom, jaké otázky jsou již součástí dotazníku pro daný předmět. To mohou být společné otázky pro všechny předměty nebo také otázky vytvořené učiteli.

# <span id="page-38-0"></span>Upravte otázky k předmětu Český jazyk.

Nezapomeňte, že součástí dotazníku pro předmět Český jazyk jsou i společné otázky (2):

Chodite radi do skoly?

Jak se dnes mate?

## Přidejte nebo upravte otázky:

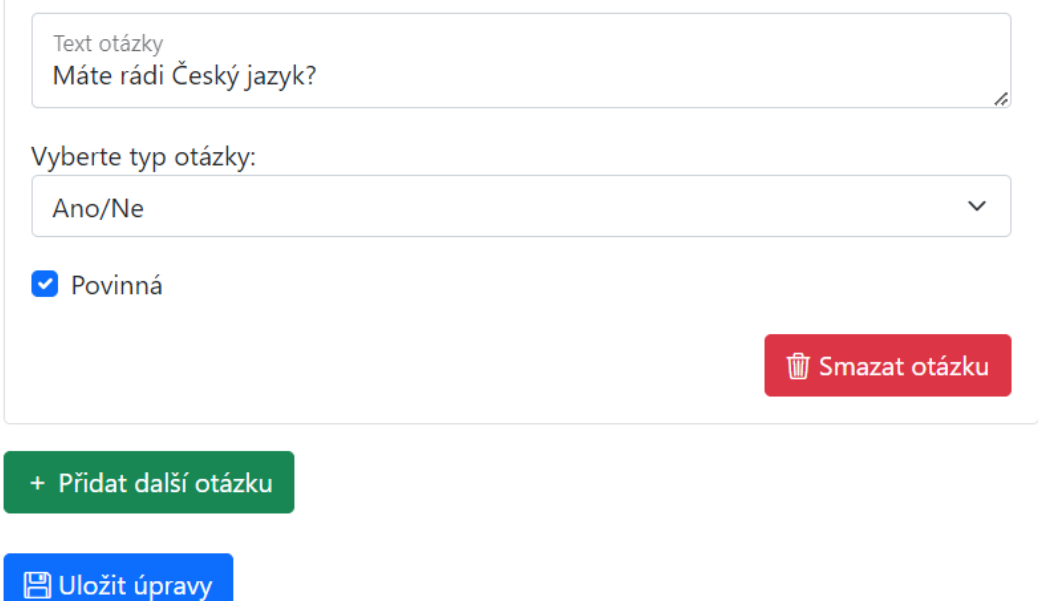

Obrázek 23: Část stránky pro úpravu otázek ke konkrétnímu předmětu z pohledu administrátora

Stránka pro úpravu společných otázek pro všechny předměty vypadá velmi podobně jako stránka pro úpravu otázek ke konkrétnímu předmětu (obr. [23\)](#page-38-0). Aby uživatel vytvořil otázku, tak musí stisknout tlačítko "Přidat další otázku". Toto tlačítko vygeneruje formulář do kterého musí administrátor zadat text otázky, typ otázky a zaškrtnout, jestli bude vyplnění této otázky pro žáky povinné nebo ne. Existují tři základní typy otázek: otázka typu ano nebo ne, uzavřená otázka s možnostmi jedna až pět, otevřená otázka (studenti mohou napsat komentář). Jakékoliv vytvořené otázky je možné smazat. Pro uložení otázek je nutné kliknout na tlačítko "Uložit úpravy", jinak se provedené změny neuloží.

#### <span id="page-39-0"></span>**5.3.3 Evaluace**

Pokud chce administrátor manipulovat s proběhlými evaluacemi, musí v navi-gaci (obr. [15\)](#page-31-1) kliknout na odkaz "Evaluace". Poté se mu objeví stránka, na které je možné vyhledávat a prohlížet si výsledky (odpovědi od studentů) z evalu-ací (obr. [24\)](#page-39-1). Navíc se po kliknutí na odkaz "Evaluace" objeví podnavigace s odkazy "Výsledky" a "Smazat Evaluaci". Odkaz "Výsledky" přemístí administrátora na tu samou stránku, která se zobrazí po kliknutí na odkaz "Evaluace" (obr. [24\)](#page-39-1).

Pomocí formuláře na následujícím obrázku lze vyhledávat výsledky z evaluací. Pokud uživatel odeslal tento formulář, pak se mu na té samé stránce zobrazí i výsledky pro zadané hodnoty (pod formulářem). Tyto výsledky lze i vytitsknout pomocí tlačítka "Tisk výsledků". To může být užitečné například pro pohovory s učiteli ohledně jejich výsledků.

<span id="page-39-1"></span>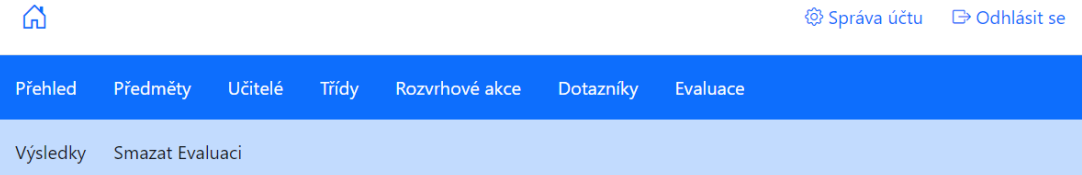

### Tady si můžete prohlížet výsledky z evaluací.

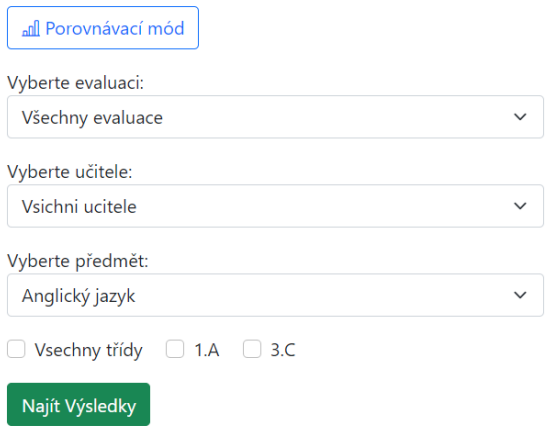

Obrázek 24: Stránka pro hledání a prohížení si výsledků z evaluací

Nad formulářem je také tlačítko "Porovnávací mód". To přenese uživatele na stránku porovnávacího módu (obr. [25\)](#page-40-0). Porovnávací mód slouží k porovnávání výsledků ze dvou formulářů, které mají stejnou podobu jako na obrázku [24.](#page-39-1) Načtené výsledky z těchto dvou formulářů se zobrazí vedle sebe. Tento mód je však přístupný pouze pro dostatečně velké obrazovky (právě proto, že výsledky pro porovnání se zobrazují vedle sebe).

<span id="page-40-0"></span>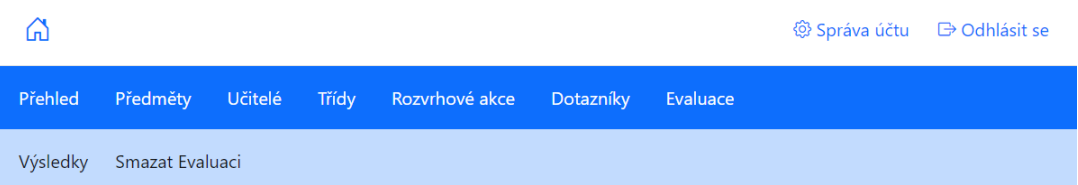

## Tady si můžete prohlížet výsledky z evaluací.

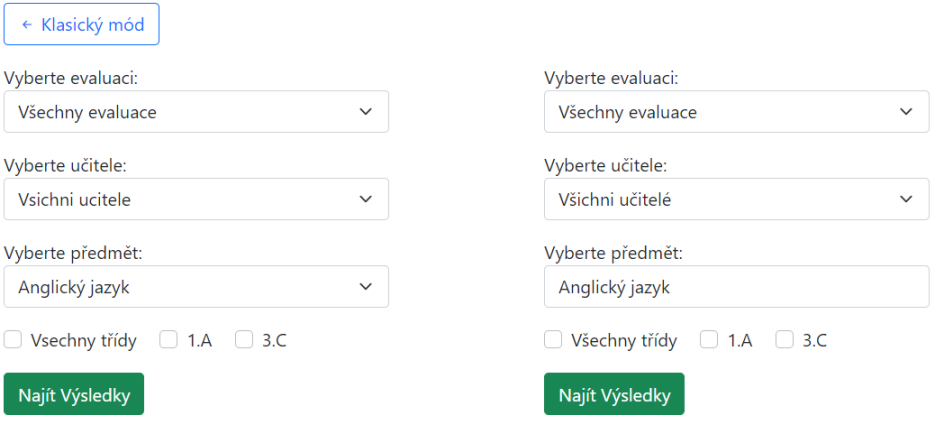

Obrázek 25: Stránka porovnávacího módu pro administrátory

Administrátor může ještě kliknout na odkaz "Smazat Evaluaci" v podnavigaci. Ten přemístí administrátora na stránku, kde může smazat již proběhlé evaluace. Smázání evaluace může být užitečné například z důvodu testování.

<span id="page-40-1"></span>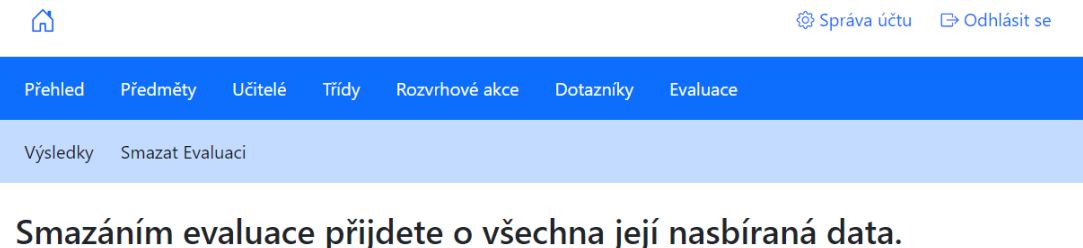

Vyberte evaluaci, kterou chcete smazi

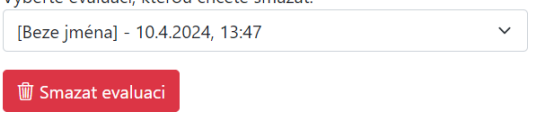

Obrázek 26: Stránka pro odstraňování evaluací

### <span id="page-41-0"></span>**5.4 Systém z pohledu učitele**

Pokud je uživatel učitelem a zároveň administrátorem na dané škole, zobrazí se mu stránka přehledu pro administrátora (obr. [15\)](#page-31-1), ze které se může dostat na stránku přehledu pro učitele [27.](#page-41-1) Pokud učitel není zároveň administrátorem, automaticky se mu zobrazí stránka přehledu pro učitele.

<span id="page-41-1"></span>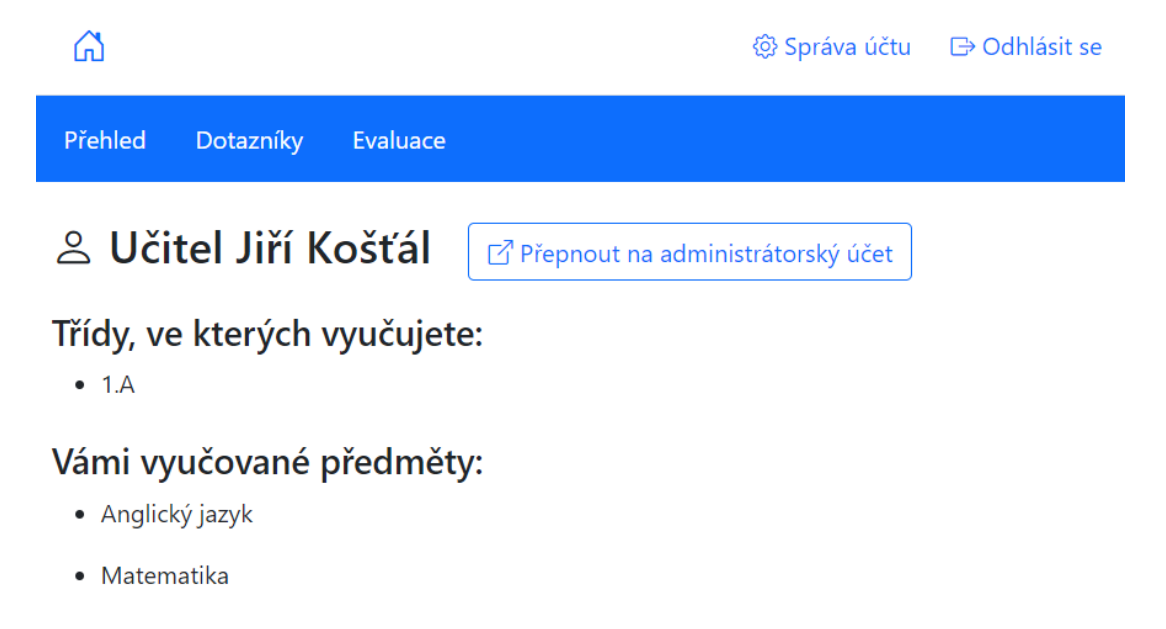

Obrázek 27: Příklad stránky s přehledem pro konkrétního učitele

Učitel uvidí tlačítko "Přepnout na administrátorský účet" vedle svého jména jen v případě, pokud je zároveň i administrátorem na dané škole. Dále učitel vidí seznam tříd , ve kterých vyučuje a seznam předmětů, které vyučuje.

Hlavička a navigace jsou podobné hlavičce a navigaci administrátora (obr. [15\)](#page-31-1). Tlačítko vlevo nahoře (ikona domu) přesune učitele na stránku přehledu (obr. [27\)](#page-41-1). To samé dělá i odkaz "Přehled" v navigaci. Tlačítko "Odhlásit se" slouží k odhlášení učitele. Tlačítko "Správa účtu" přesune učitele na stránku, kde může změnit svůj email a svoje heslo (obr. [28\)](#page-42-0).

<span id="page-42-0"></span>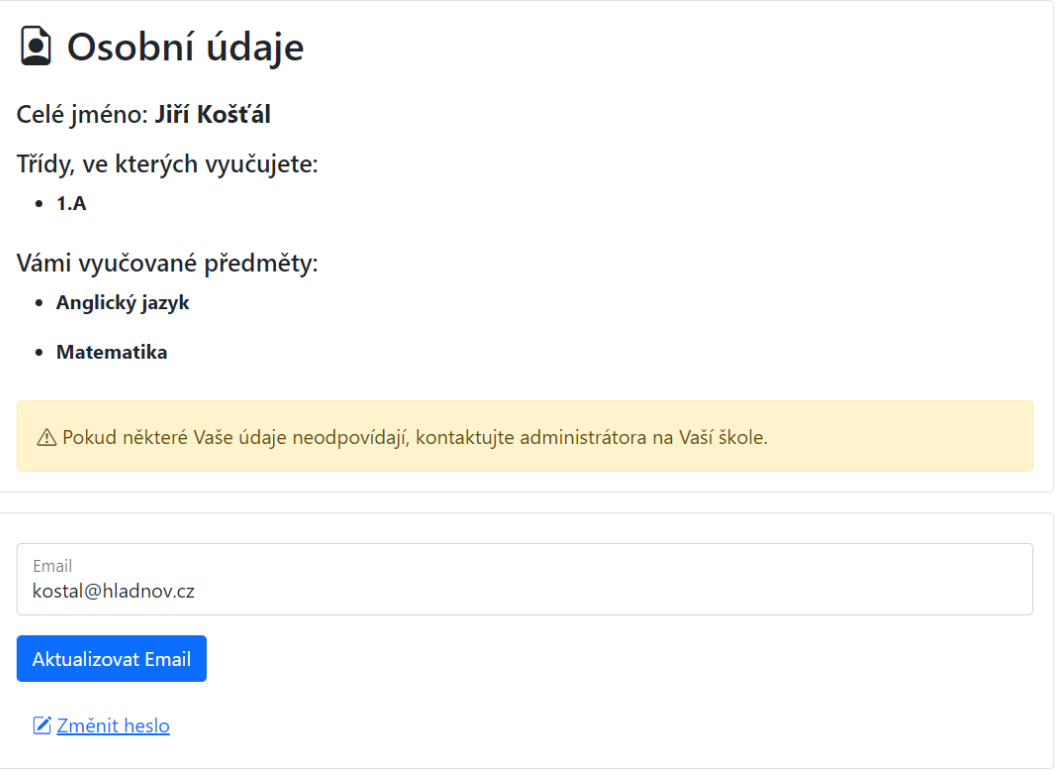

Obrázek 28: Stránka pro správu účtu konkrétního učitele (bez hlavičky a navigace)

Funkcionalita pro úpravu dotazníků a vyhledávání výsledků z evaluací funguje velmi podobně jako pro administrátora (viz kapitoly [5.3.2,](#page-36-0) [5.3.3](#page-39-0) ), ale pro učitele existují určitá omezení.

Učitel nemůže jakkoliv upravovat společné otázky pro všechny předměty. Může upravovat otázky pouze pro ty předměty, které on sám vyučuje.

Když učitel klikne na odkaz "Evaluace" v navigaci (obr. [27\)](#page-41-1), pak se mu nezobrazí žádná podnavigace, pouze je přemístěn na stránku, kde může vyhledávat a prohlížet si své výsledky z evaluací. Ve vyhledávacím formuláři (obr. [29\)](#page-43-0) navíc učiteli chybí možnost "Vyberte učitele" (obr. [24\)](#page-39-1). Učitel si tak může zobrazit pouze ty výsledky, které souvisí přímo s ním.

Učitelům může být administrátorem zakázáno používat porovnávací mód, ale pokud je to povoleno, pak má porovnávací mód v případě učitelů také jistá omezení. Formulář na levé straně neobsahuje možnost "Vyberte učitele" (stejně jako v klasickém vyhledávacím módu pro učitele). Formulář vpravo sice vypadá stejně jako na obrázku [24,](#page-39-1) ale možnosti, ze kterých lze vybírat učitele, předmět a třídy, jsou omezené. Učitel může vybírat pouze takové třídy, ve kterých vyučuje a předmět, který vyučuje. Ze všech učitelů na škole může vybírat pouze ty, kteří vyučují stejné předměty. Opět platí, že výsledky z odeslaných formulářů se zobrazí vedle sebe, a že porovnávací mód je dostupný jen pro dostatečně velké obrazovky.

<span id="page-43-0"></span>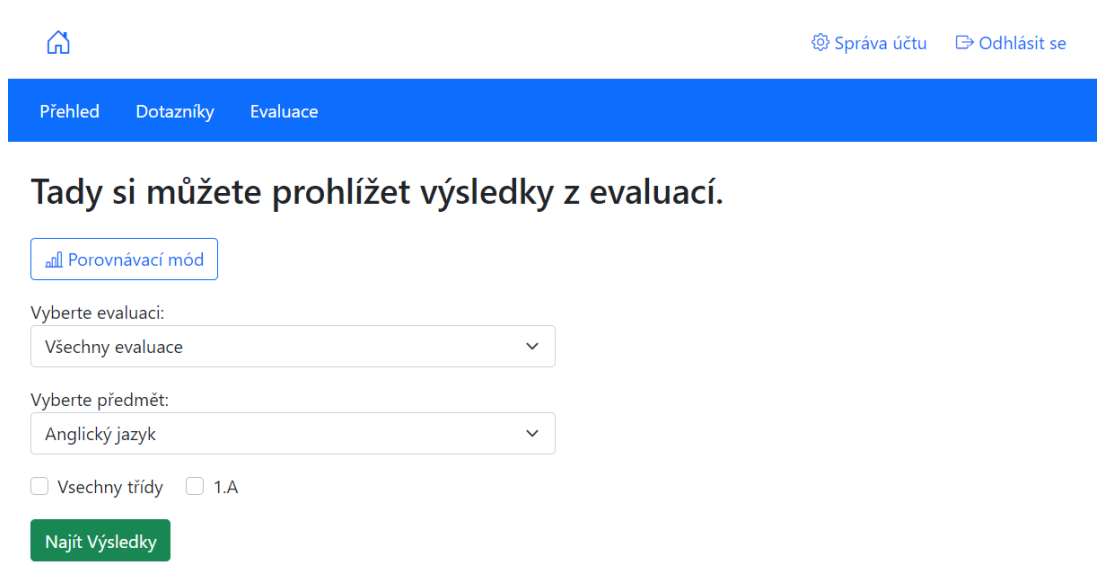

Obrázek 29: Stránka pro vyhledávání výsledků z evaluací pro učitele

<span id="page-43-1"></span>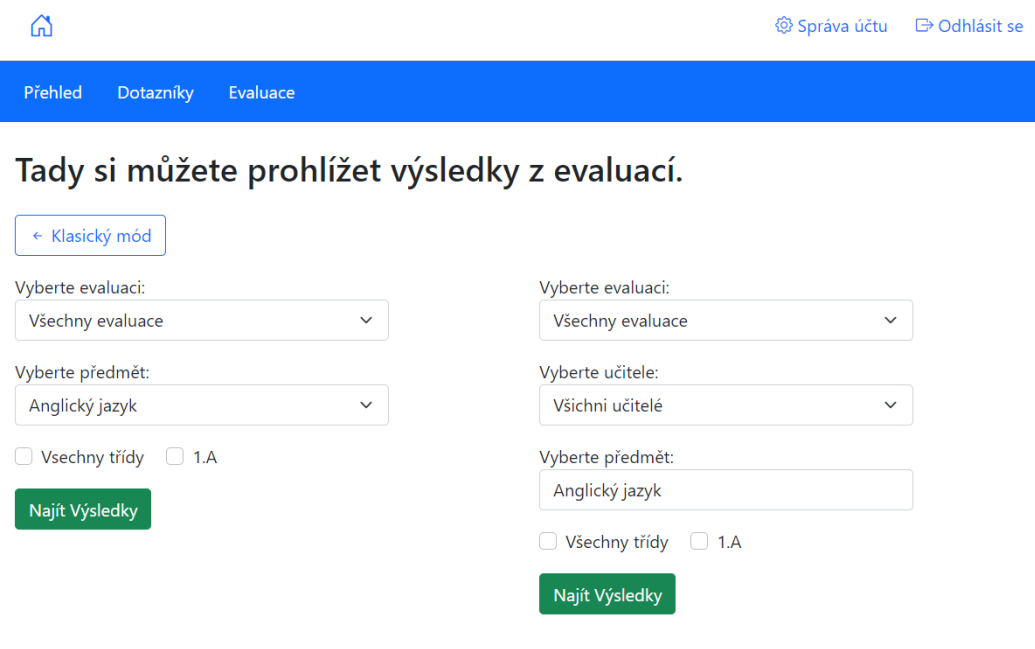

Obrázek 30: Stránka porovnávacího módu pro učitele

### <span id="page-44-0"></span>**5.5 Systém z pohledu žáka**

Pokud se žák přihlásí do systému ve chvíli, kdy na jeho škole evaluace neprobíhá, je mu zobrazena následující stránka:

> @ Správa účtu **□** Odhlásit se

## & Student Josef Král Třída: 1.A

<span id="page-44-1"></span>⋒

### Uáš seznam předmětů k evaluaci:

(i) Evaluace na Vaší škole nyní neprobíhá.

Obrázek 31: Úvodní stránka pro žáka (když neprobíhá evaluace)

Tlačítko s ikonou domu v hlavičce přesune žáka na úvodní stránku, která je žákovi zobrazena, když se přihlásí do systému (obr. [31](#page-44-1) nebo [6\)](#page-24-1). Tlačítko "Odhlásit se" slouží k odhlášení žáka ze systému. Tlačítko "Správa účtu" přesune žáka na stránku, kde může změnit svůj email a svoje heslo. Tato stránka vypadá velmi podobně jako stránka pro správu účtu učitele (obr. [28\)](#page-42-0).

Pokud se žák do systému přihlásí, když evaluace probíhá, pak uvidí seznam předmětů, které může ohodnotit. Tuto situaci dokumentijí obrázky [6,](#page-24-1) [8,](#page-26-0) [9,](#page-26-1) [10](#page-27-0) z kapitoly [4.4.3.](#page-24-0) Jakmile žák klikne na tlačítko "Evaluovat" u konkrétního předmětu, zobrazí se mu stránka s dotazníkem k vyplnění. Následující obrázek ukazuje příklad stránky s dotazníkem pro předmět Český jazyk a pro vyučujícího Evu Gurnou.

# <span id="page-45-1"></span>Předmět: Český jazyk Vyučující: Eva Gurná Vyplňte prosím následující otázky:

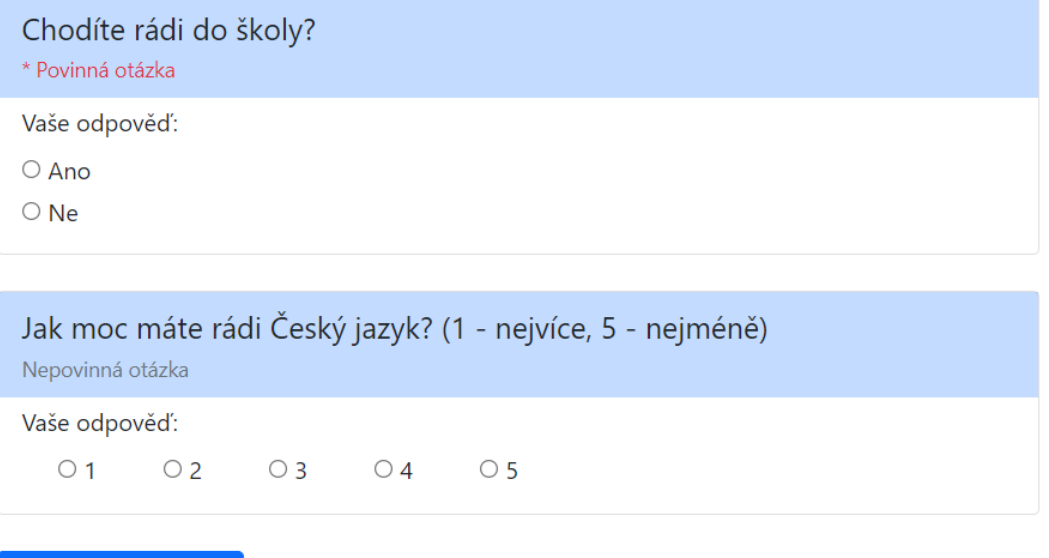

**Ø** Odeslat dotazník

Obrázek 32: Stránka s dotazníkem pro konkrétní předmět a konkrétního učitele z pohledu studenta

Formulář z obrázku [32](#page-45-1) mohou žáci odeslat pouze, pokud odpověděli na všechny povinné otázky. Pokud žák neodpověděl na všechny povinné otázky, formulář se neodešle a žák je na to upozorněn. Zároveň všechny odpovědi, které žák měl vyplněné, zůstavají vyplněné i při špatném pokusu o odeslání formuláře.

### <span id="page-45-0"></span>**5.6 Obecné dodatky k systému**

Za správnost údajů na dané škole je zodpovědný administrátor pro danou školu. Pokud nějaký učitel nebo žák, zjistí, že jeho údaje neodpovídají, měl by o tom informovat nějakého administrátora z dané školy.

Všechny formuláře v systému jsou opatřené bezpečnostními prvky, aby uživatelé neuvedli systém do nekonzistentního stavu. Kontrolují se také přístupová práva uživatelů ke všem stránkám v systému. Není tedy možné, aby se například žák dostal ke stránce administrátora, na které lze vyhledávat výsledky z evaluací.

## <span id="page-46-0"></span>**6 Nedostatky a možná rozšíření systému**

V následující kapitole popíši, jak lze můj systém dále rozšířit. Tato rozšíření vychází především z požadavků od Gymnázia Hladnov. Zmiňuji pouze ty nejpodstatnější rozšíření. Určitě by se dala vymyslet i další rozšiřující funkcionalita. Všechny problémy, které v této kapitole popisuji, by se daly v mém systému nějakým způsobem vyřešit. Z časových důvodů jsem je však již vyřešit nedokázal.

## <span id="page-46-1"></span>**6.1 Grafy výsledků**

Momentálně se výsledky z evaluací zobrazují ve formě tabulek. Mnohem lepším řešením by však bylo, kdyby se výsledky zobrazovaly ve formě grafů. Například sloupcové grafy by byly velmi vhodné.

## <span id="page-46-2"></span>**6.2 Další typy dotazníků**

Můj systém se zaměřuje pouze na případ, kdy žák hodnotí předmět a daného učitele. Škola by ale mohla od žáka požadovat i jinou zpětnou vazbu (viz kapitola [1\)](#page-8-0). Bylo by tedy vhodné přidat do systému možnost vytvořit dotazníky nezávislé na předmětu a učiteli. Je dobré poznamenat, že můj systém už teď obsahuje spoustu částí, které by se pro tuto funkcinalitu daly využít.

## <span id="page-46-3"></span>**6.3 Další typy otázek**

Systém by se rovněž mohl rozšířit o další typy otázek kromě tří základních (viz kapitola [5.3.2\)](#page-36-0). Tomu, jak by nový typ otázky vypadal, nejsou kladeny téměř žadné meze. Mohli bychom se inspirovat například aplikací Formuláře Google.

## <span id="page-46-4"></span>**6.4 Pořadí otázek**

Pořadí otázek v současné verzi systému nejde po jejich vytvoření změnit. To je z uživatelského pohledu velmi nepříjemné. Pro změnu pořadí otázek můj systém obsahuje všechny potřebné komponenty, kromě uživatelského rozhraní.

## <span id="page-46-5"></span>**6.5 Vizuální stránka systému**

Vizuální stránka systému není příliš zajímavá, to je zapříčiněno i tím, že jsem použil CSS knihovnu Bootstrap (viz [4.1.5\)](#page-15-2). Navíc bychom mohli chtít vylepšit jednotlivé části systému. Například formulář pro tvorbu otázek bychom mohli změnit do podoby, jakou mají Formuláře Google nebo Microsoft Forms. Možností k vylepšení vizuální stránky systému je opravdu hodně. Patří mezi ně i výše zmiňované grafy výsledků.

## <span id="page-47-0"></span>**6.6 Nasazení aplikace**

Můj systém nyní ještě není dostupný online. Na vhodném řešení, jak zpřístupnit můj systém všem středním školám, pracuji ve spolupráci s Gymnáziem Hladnov.

## <span id="page-48-0"></span>**Závěr**

V rámci této bakalářské práce jsem zjišťoval hlavní požadavky na systém pro evaluaci výuky, navrhl jsem řešení v podobě webové aplikace a toto řešení jsem implementoval. Aplikaci jsem vyvinul tak, aby ji bylo možné používat na všech typech zařízení. Na vývoji a především na testování se podílela škola Gymnázium Hladnov. Díky zpětné vazby z této školy jsem byl schopný lépe porozumět požadavkům na evaluační systém. Zpětná vazba ze školy ohledně naší spolupráce je obsažena v příloze [A.](#page-50-0)

Zjišťovat požadavky na systém, navrhnout systém, implementovat jej, vylepšovat systém na základě zpětné vazby, testování a opravování systému bylo časově velmi náročné. Z toho pramení, že systém má své nedostatky a není zprovozněn online, nicméně obsahuje tu nejdůležitější funkcionalitu pro realizaci evaluace výuky na střední škole. V budoucnu plánuji na systému dále pracovat a vylepšovat jej na základě nedostatků zmíněných v kapitole [6.](#page-46-0)

## <span id="page-49-0"></span>**Conclusions**

As a part of this bachelor's thesis, I identified the main requirements for an education evaluation system, designed a solution in the form of a web application, and implemented this solution. I have developed the application to be usable on all types of devices. The school Gymnázium Hladnov participated in the development and, particularly, in testing. Thanks to the feedback from this school, I was able to better understand the requirements for the evaluation system. The feedback from the school regarding our collaboration is included in Appendix [A.](#page-50-0)

The process of gathering system requirements, designing the system, implementing it, improving the system based on feedback, testing and fixing the system was time consuming. It follows from this that the system has its shortcomings and is not operational online, however, it contains the most crucial functionality for the implementation of education evaluation in high school. In the future, I plan to continue working on the system and improving it based on the deficiencies mentioned in Chapter [6.](#page-46-0)

## <span id="page-50-0"></span>**A Zpětná vazba z Gymnázia Hladnov**

Tato příloha obsahuje pohled ze školy Gymnázium Hladnov na můj vytvořený systém. Autorem textu je učitel Mgr. Martin Vonášek, který zajišťuje organizaci evaluace na škole.

"Plánování vzniku evaluační aplikace, která by umožnila naší škole získat alespoň rámcovou představu o tom, jak studenti vnímají průběh a kvalitu výuky jednotlivých předmětů, nebylo věcí novou. Již delší dobu jsme ve škole používali dostupné nástroje Google Forms, ale získaná data bylo jednak obtížné vyhodnotit (pomocí kontingenčních tabulek) a zároveň celý evaluační dotazník působil robustně a nepřehledně (Studenti museli vždy sami 'naklikat', koho chtějí hodnotit, jaký předmět chtějí hodnotit a následně toto provádět celé znovu při hodnocení dalšího předmětu.). Od pravidelného celoškolního evaluování jsme tedy postupně upustili.

V rámci prvního testování nového systému během výuky na naší škole se ukázalo, že aplikace je pro studenty snadno dostupná (snadné přihlašování), přehledná a srozumitelná. Z pohledu administrátora vítám snadnou tvorbu studentských účtů (CSV soubory) a přehledné prostředí. Zvláště sekce 'Rozvrhové akce' umožňuje snadno nastavit, co a koho mají žáci hodnotit.

Během další spolupráce bychom rádi uvítali možnost vytvářet evaluační dotazníky nejen pro celou třídu, ale i pro skupiny (semináře, půlené hodiny), což zatím není úplně ideální. Dále bychom chtěli mít možnost vytvářet nezávislé dotazníky, které nesouvisí pouze s evaluací předmětů a učitelů. Stejně tak plánujeme rozvíjet výstupní podobu získaných dat (grafy, přehledné tabulky) a také další možnosti zobrazení jednotlivých otázek pro studenty (posuvníky na škále, výběr z vícero možností). Vzhledem k tomu, jak mohou učitelé vytvářet otázky a opakovaně je využívat, bychom ocenili i případný systém verzování jednotlivých otázek. Také by mohlo být vhodné otázky seskupovat do vlastních složek.

Věříme, že ve spolupráci s Lukášem budeme pokračovat a budeme moci aplikaci a její vývoj dále připomínkovat. V takové situaci jsme ochotni za budoucí verzi aplikace i platit a myslíme, že kvalitně postavená aplikace pro evaluaci výuky, která umí vzít v potaz požadavky učitelů, by byla většinou škol vítána. "

## <span id="page-51-0"></span>**B Obsah elektronických dat**

Součástí práce jsou také elektronická data v systému katedry informatiky. Jejich struktura je následující.

### **text/**

Adresář s textem práce ve formátu PDF, vytvořený s použitím závazného stylu KI PřF UP v Olomouci pro závěrečné práce, včetně všech příloh, a všechny soubory potřebné pro bezproblémové vytvoření PDF dokumentu textu (případně v ZIP archivu), tj. zdrojový text textu a příloh, vložené obrázky, apod.

#### **src/**

Složka, která obsahuje všechny soubory a adresáře nutné ke zprovoznění aplikace. Adresářová struktura projektu je popsána v kapitole [4.3.3.](#page-20-0) Součástí jsou všechny zdrojové kódy, které webová aplikace používá.

#### **README.txt**

Je textový soubor, který detailně popisuje, jak spustit aplikaci lokálně.

#### **data/**

Tato složka obsahuje jednoduché příklady CSV souborů, které mohou být podle potřeby využity při posouzení práce.

U veškerých cizích obsažených materiálů jejich zahrnutí dovolují podmínky pro jejich veřejné šíření nebo přiložený souhlas držitele práv k užití. Pro všechny použité (a citované) materiály, u kterých toto není splněno a nejsou tak obsaženy, je uveden jejich zdroj, např. webová adresa, v bibliografii nebo textu práce nebo souboru README.txt.

## <span id="page-52-0"></span>**Literatura**

- <span id="page-52-1"></span>[1] Brinko, Kathleen T. The Practice of Giving Feedback to Improve Teaching: What Is Effective? *The Journal of Higher Education* [online]. 1993, vol. 64, no. 5 [cit. 2024-4-4]. Dostupný z: ⟨<https://doi.org/10.2307/2959994>⟩.
- <span id="page-52-2"></span>[2] Google. *Formuláře Google* [online]. [cit. 2024-4-4]. Dostupný z: ⟨[https://www.](https://www.google.cz/intl/cs/forms/about/) [google.cz/intl/cs/forms/about/](https://www.google.cz/intl/cs/forms/about/)⟩.
- <span id="page-52-3"></span>[3] Microsoft. *Microsoft Forms* [online]. [cit. 2024-4-4]. Dostupný z: ⟨[https : / /](https://www.microsoft.com/cs-cz/microsoft-365/online-surveys-polls-quizzes) [www . microsoft . com / cs - cz / microsoft - 365 / online - surveys](https://www.microsoft.com/cs-cz/microsoft-365/online-surveys-polls-quizzes)  [polls-quizzes](https://www.microsoft.com/cs-cz/microsoft-365/online-surveys-polls-quizzes)⟩.
- <span id="page-52-4"></span>[4] Google. *Tabulky Google* [online]. [cit. 2024-4-4]. Dostupný z: ⟨[https://www.](https://www.google.cz/intl/cs/sheets/about/) [google.cz/intl/cs/sheets/about/](https://www.google.cz/intl/cs/sheets/about/)⟩.
- <span id="page-52-5"></span>[5] Microsoft. *Microsoft Excel* [online]. [cit. 2024-4-4]. Dostupný z: ⟨[https://](https://www.microsoft.com/en-us/microsoft-365/excel) [www.microsoft.com/en-us/microsoft-365/excel](https://www.microsoft.com/en-us/microsoft-365/excel)⟩.
- <span id="page-52-6"></span>[6] Dougiamas, Martin. *Moodle* [online]. [cit. 2024-4-4]. Dostupný z: ⟨[https://](https://moodle.org/) [moodle.org/](https://moodle.org/)⟩.
- <span id="page-52-7"></span>[7] Dougiamas, Martin. *Instalace systému Moodle* [online]. [cit. 2024-4-4]. Dostupný z:  $\hbar tps://docs.moodle.org/403/en/Installing Model)$ .
- <span id="page-52-8"></span>[8] Microsoft. *Visual Studio* [online]. [cit. 2024-4-4]. Dostupný z: ⟨[https://visu](https://visualstudio.microsoft.com/cs/) [alstudio.microsoft.com/cs/](https://visualstudio.microsoft.com/cs/)⟩.
- <span id="page-52-9"></span>[9] Microsoft. *Platforma .NET* [online]. [cit. 2024-4-4]. Dostupný z: ⟨[https://](https://learn.microsoft.com/cs-cz/dotnet/core/introduction) [learn.microsoft.com/cs-cz/dotnet/core/introduction](https://learn.microsoft.com/cs-cz/dotnet/core/introduction)⟩.
- <span id="page-52-10"></span>[10] Microsoft. *Dokumentace jazyka C#* [online]. [cit. 2024-4-4]. Dostupný z: ⟨[http](https://learn.microsoft.com/cs-cz/dotnet/csharp/) [s://learn.microsoft.com/cs-cz/dotnet/csharp/](https://learn.microsoft.com/cs-cz/dotnet/csharp/)⟩.
- <span id="page-52-11"></span>[11] Microsoft. *LINQ* [online]. [cit. 2024-4-4]. Dostupný z: ⟨[https://learn.micr](https://learn.microsoft.com/cs-cz/dotnet/csharp/linq/) [osoft.com/cs-cz/dotnet/csharp/linq/](https://learn.microsoft.com/cs-cz/dotnet/csharp/linq/)⟩.
- <span id="page-52-12"></span>[12] Microsoft. *Entity Framework Core* [online]. [cit. 2024-4-4]. Dostupný z:  $\{\hbar \text{tips}:$ [//learn.microsoft.com/cs-cz/ef/core/](https://learn.microsoft.com/cs-cz/ef/core/)⟩.
- <span id="page-52-13"></span>[13] Microsoft. *SQL Server* [online]. [cit. 2024-4-4]. Dostupný z: ⟨[https://www.](https://www.microsoft.com/en-us/evalcenter/evaluate-sql-server-2019) [microsoft.com/en-us/evalcenter/evaluate-sql-server-2019](https://www.microsoft.com/en-us/evalcenter/evaluate-sql-server-2019)⟩.
- <span id="page-52-14"></span>[14] Consortium, World Wide Web. *HTML* [online]. [cit. 2024-4-4]. Dostupný z: ⟨[ht](https://developer.mozilla.org/en-US/docs/Web/HTML) [tps://developer.mozilla.org/en-US/docs/Web/HTML](https://developer.mozilla.org/en-US/docs/Web/HTML)⟩.
- <span id="page-52-15"></span>[15] Consortium, World Wide Web. *World Wide Web Consortium (W3C)* [online]. [cit. 2024-4-4]. Dostupný z: ⟨<https://www.w3.org/>⟩.
- <span id="page-52-16"></span>[16] Consortium, World Wide Web. *CSS* [online]. [cit. 2024-4-4]. Dostupný z: ⟨[http](https://developer.mozilla.org/en-US/docs/Web/CSS) [s://developer.mozilla.org/en-US/docs/Web/CSS](https://developer.mozilla.org/en-US/docs/Web/CSS)⟩.
- <span id="page-52-17"></span>[17] Mark Otto, Jacob Thornton. *Bootstrap* [online]. [cit. 2024-4-8]. Dostupný z: ⟨[ht](https://getbootstrap.com/docs/5.1/getting-started/introduction/) [tps://getbootstrap.com/docs/5.1/getting-started/introduc](https://getbootstrap.com/docs/5.1/getting-started/introduction/) [tion/](https://getbootstrap.com/docs/5.1/getting-started/introduction/)⟩.
- <span id="page-53-0"></span>[18] Microsoft. *Razor Pages* [online]. [cit. 2024-4-4]. Dostupný z: ⟨[https://learn.](https://learn.microsoft.com/cs-cz/aspnet/core/razor-pages/?view=aspnetcore-8.0&tabs=visual-studio) [microsoft.com/cs-cz/aspnet/core/razor-pages/?view=aspnet](https://learn.microsoft.com/cs-cz/aspnet/core/razor-pages/?view=aspnetcore-8.0&tabs=visual-studio) [core-8.0&tabs=visual-studio](https://learn.microsoft.com/cs-cz/aspnet/core/razor-pages/?view=aspnetcore-8.0&tabs=visual-studio)⟩.
- <span id="page-53-1"></span>[19] Mozilla. *JavaScript* [online]. [cit. 2024-4-4]. Dostupný z: ⟨[https://develope](https://developer.mozilla.org/en-US/docs/Web/JavaScript) [r.mozilla.org/en-US/docs/Web/JavaScript](https://developer.mozilla.org/en-US/docs/Web/JavaScript)⟩.
- <span id="page-53-2"></span>[20] Microsoft. *NuGet* [online]. [cit. 2024-4-4]. Dostupný z: ⟨[https : / / learn .](https://learn.microsoft.com/cs-cz/nuget/what-is-nuget) [microsoft.com/cs-cz/nuget/what-is-nuget](https://learn.microsoft.com/cs-cz/nuget/what-is-nuget)⟩.
- <span id="page-53-3"></span>[21] Microsoft. *Microsoft.EntityFrameworkCore* [online]. [cit. 2024-4-4]. Dostupný z: ⟨[https://www.nuget.org/packages/Microsoft.EntityFramework](https://www.nuget.org/packages/Microsoft.EntityFrameworkCore) [Core](https://www.nuget.org/packages/Microsoft.EntityFrameworkCore)⟩.
- <span id="page-53-4"></span>[22] Microsoft. *Microsoft.EntityFrameworkCore.Proxies* [online]. [cit. 2024-4-4]. Dostupný z: ⟨[https://learn.microsoft.com/en-us/ef/core/queryi](https://learn.microsoft.com/en-us/ef/core/querying/related-data/lazy) [ng/related-data/lazy](https://learn.microsoft.com/en-us/ef/core/querying/related-data/lazy)⟩.
- <span id="page-53-5"></span>[23] Microsoft. *Microsoft.EntityFrameworkCore.SqlServer* [online]. [cit. 2024-4-4]. Dostupný z: ⟨[https://www.nuget.org/packages/Microsoft.EntityFr](https://www.nuget.org/packages/Microsoft.EntityFrameworkCore.SqlServer/) [ameworkCore.SqlServer/](https://www.nuget.org/packages/Microsoft.EntityFrameworkCore.SqlServer/)⟩.
- <span id="page-53-6"></span>[24] Microsoft. *Microsoft.EntityFrameworkCore.Design* [online]. [cit. 2024-4-4]. Dostupný z: ⟨[https://www.nuget.org/packages/Microsoft.EntityFr](https://www.nuget.org/packages/Microsoft.EntityFrameworkCore.Design) [ameworkCore.Design](https://www.nuget.org/packages/Microsoft.EntityFrameworkCore.Design)⟩.
- <span id="page-53-7"></span>[25] Microsoft. *Microsoft.EntityFrameworkCore.Tools* [online]. [cit. 2024-4-4]. Dostupný z: ⟨[https://www.nuget.org/packages/Microsoft.EntityFr](https://www.nuget.org/packages/Microsoft.EntityFrameworkCore.Tools) [ameworkCore.Tools](https://www.nuget.org/packages/Microsoft.EntityFrameworkCore.Tools)⟩.
- <span id="page-53-8"></span>[26] Microsoft. *Microsoft.AspNetCore.Identity.EntityFrameworkCore* [online]. [cit. 2024- 4-4]. Dostupný z: ⟨[https://www.nuget.org/packages/Microsoft.](https://www.nuget.org/packages/Microsoft.AspNetCore.Identity.EntityFrameworkCore) [AspNetCore.Identity.EntityFrameworkCore](https://www.nuget.org/packages/Microsoft.AspNetCore.Identity.EntityFrameworkCore)⟩.
- <span id="page-53-9"></span>[27] Microsoft. *Microsoft.AspNetCore.Identity.UI* [online]. [cit. 2024-4-4]. Dostupný z: ⟨[https://www.nuget.org/packages/Microsoft.AspNetCore.](https://www.nuget.org/packages/Microsoft.AspNetCore.Identity.UI) [Identity.UI](https://www.nuget.org/packages/Microsoft.AspNetCore.Identity.UI)⟩.
- <span id="page-53-10"></span>[28] Bozio, Giorgio. *Rotativa.AspNetCore* [online]. [cit. 2024-4-4]. Dostupný z: ⟨[htt](https://www.nuget.org/packages/Rotativa.AspNetCore) [ps://www.nuget.org/packages/Rotativa.AspNetCore](https://www.nuget.org/packages/Rotativa.AspNetCore)⟩.
- <span id="page-53-11"></span>[29] Stedfast, Jeffrey. *MailKit* [online]. [cit. 2024-4-4]. Dostupný z: ⟨[https://](https://www.nuget.org/packages/MailKit/) [www.nuget.org/packages/MailKit/](https://www.nuget.org/packages/MailKit/)⟩.
- <span id="page-53-12"></span>[30] Close, Josh. *CsvHelper* [online]. [cit. 2024-4-4]. Dostupný z: ⟨[https://josh](https://joshclose.github.io/CsvHelper/) [close.github.io/CsvHelper/](https://joshclose.github.io/CsvHelper/)⟩.
- <span id="page-53-13"></span>[31] Odinokov, Sergey. *Hangfire* [online]. [cit. 2024-4-4]. Dostupný z: ⟨[https :](https://www.hangfire.io/) [//www.hangfire.io/](https://www.hangfire.io/)⟩.
- <span id="page-53-14"></span>[32] Microsoft. *Architektura MVC* [online]. [cit. 2024-4-9]. Dostupný z: ⟨[https://](https://learn.microsoft.com/cs-cz/aspnet/core/mvc/overview?view=aspnetcore-6.0) [learn.microsoft.com/cs-cz/aspnet/core/mvc/overview?view=](https://learn.microsoft.com/cs-cz/aspnet/core/mvc/overview?view=aspnetcore-6.0) [aspnetcore-6.0](https://learn.microsoft.com/cs-cz/aspnet/core/mvc/overview?view=aspnetcore-6.0)⟩.

<span id="page-54-0"></span>[33] s.r.o., BAKALÁŘI software. *Bakaláři* [online]. [cit. 2024-4-9]. Dostupný z: ⟨[htt](https://www.bakalari.cz/) [ps://www.bakalari.cz/](https://www.bakalari.cz/)⟩.